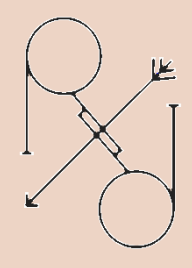

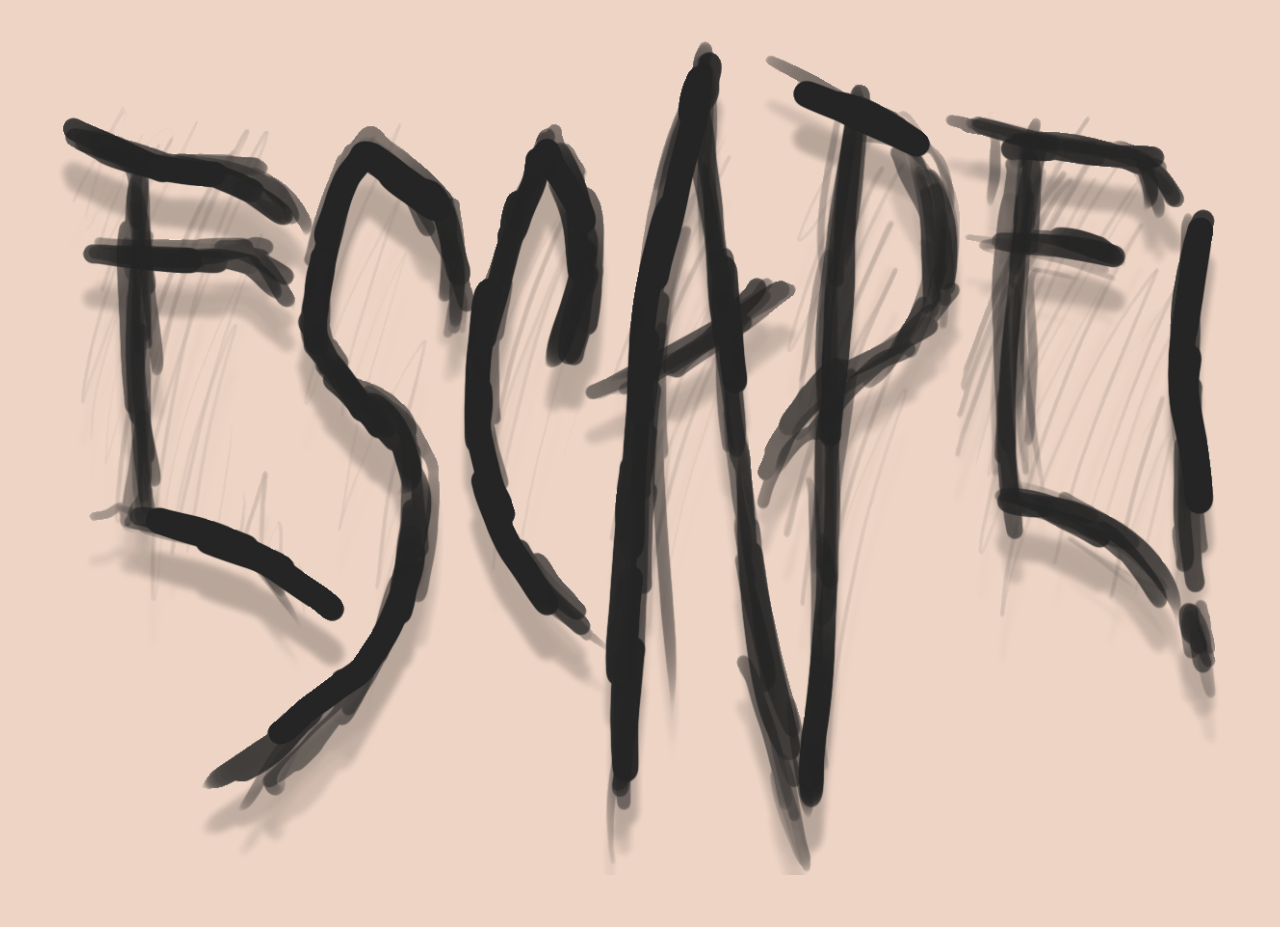

ReRoc Games Alejandro Requena Díaz Rocío Campo Castaño 17/01/2022

# Índice

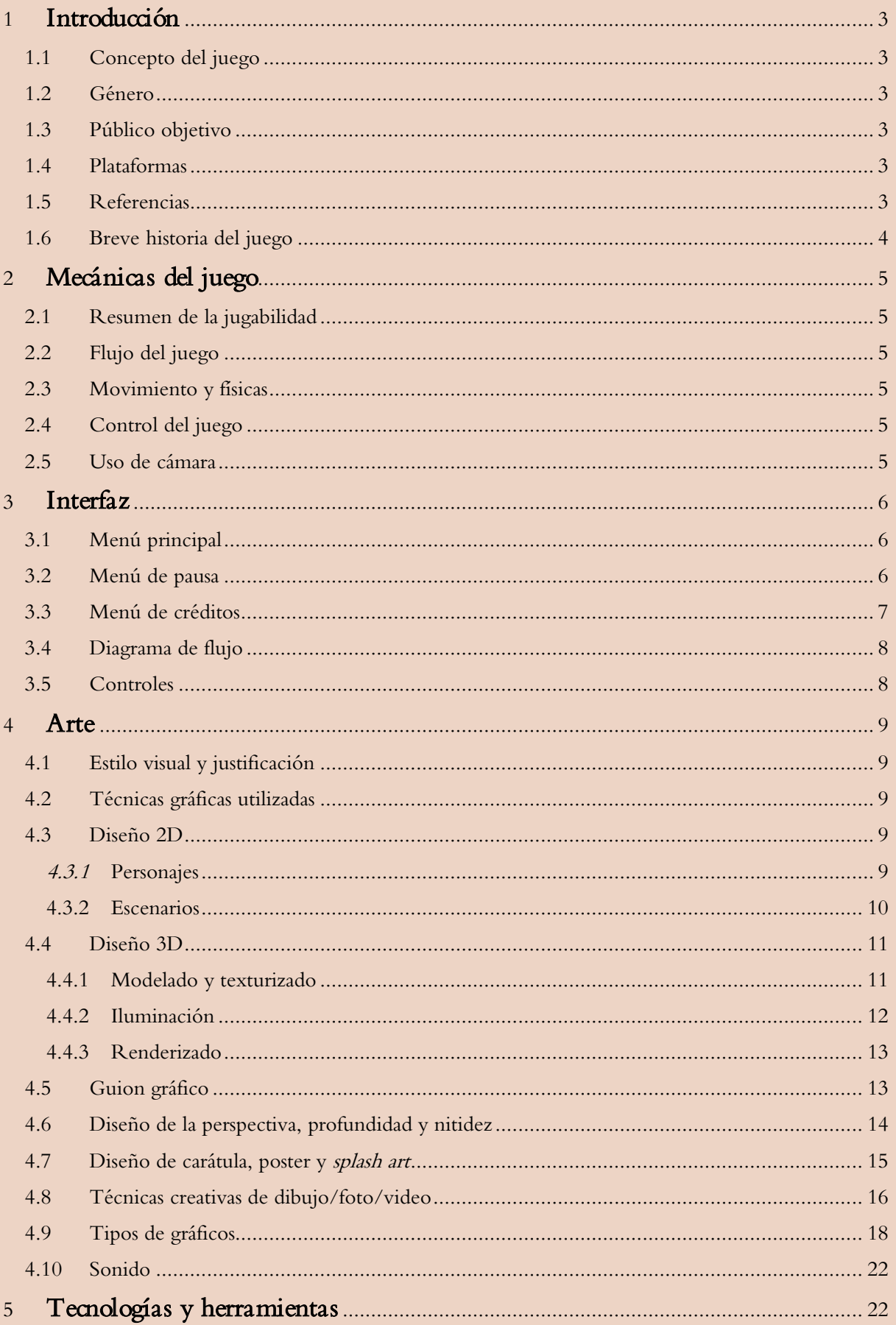

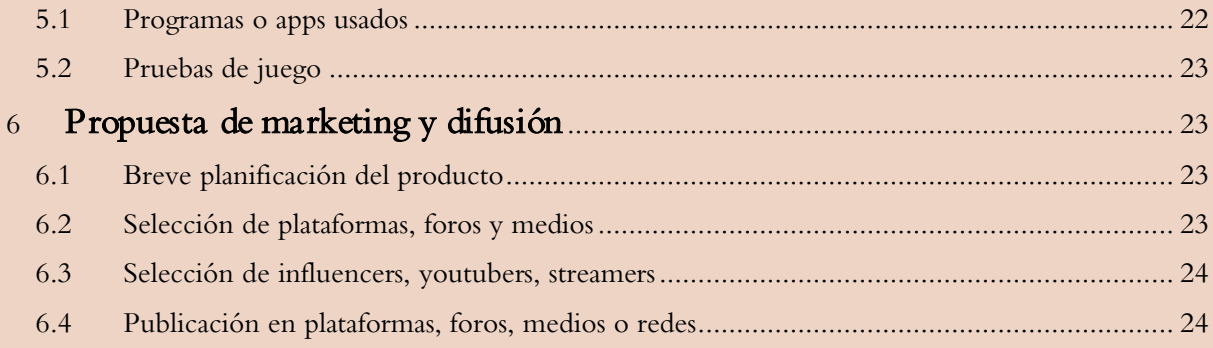

# 1 Introducción

A lo largo de este documento, se presenta la idea de un juego para Android desarrollado con el motor de juegos Unity. La finalidad de este documento es lograr dar a conocer y entender un poco más la idea de juego que conlleva Escape!.

Este juego está desarrollado por ReRoc Games.

## 1.1 Concepto del juego

Escape! es un juego para Android en primera persona donde el jugador tendrá que mover su móvil para poder explorar el entorno que lo rodea. El entorno visible está en constante cambio para permitir dinamismo y así mejorar la experiencia del jugador.

### 1.2 Género

El juego mezcla dos tipos de modalidades de juego

- Escape room. Uno de los dos géneros que presenta el juego, este conforma la resolución de problemas y puzles, gracias a los cuales se puede finalizar el juego.
- Terror. Otro de los géneros que se plantea en el juego es el terror ya que, gracias a él, se consigue ambientar y modificar la experiencia del juego, dificultando la resolución de problemas.

### 1.3 Público objetivo

El propósito principal de este juego es lograr evadir al jugador medio del mundo real, transportándolo a otro repleto de tensión y entretenimiento.

El juego para móvil está dirigido a jugadores que en sus tiempos libres quieran probar una escape room de terror distinta a las habituales.

### 1.4 Plataformas

Gracias a este juego, se busca combinar a los jugadores amantes de las escape room y los puzles junto con los amantes de la tensión y el terror. Además de ofrecerles una experiencia distinta a la que producen estos juegos de manera individual.

### 1.5 Referencias

La estética principal del juego está basada en otros juegos de móvil de terror similares, como Slender: Arrival o Granny, donde se busca una ambientación de terror gracias al uso de colores oscuros, iluminación escasa y ambiente tenue.

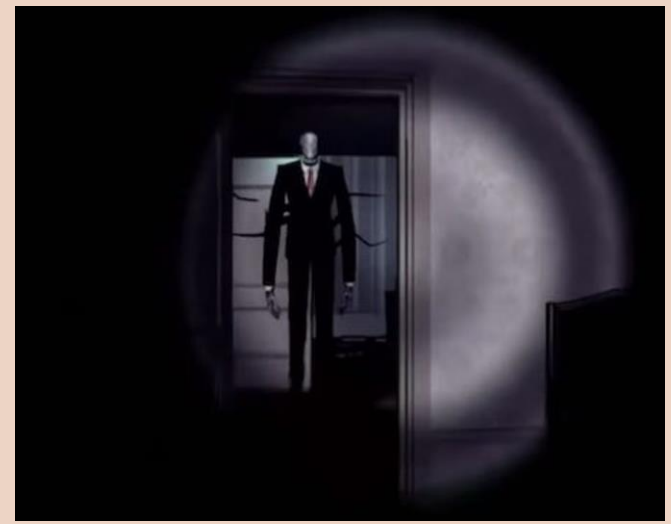

Ilustración 1 - Slender: the arrival

#### ReRoc Games

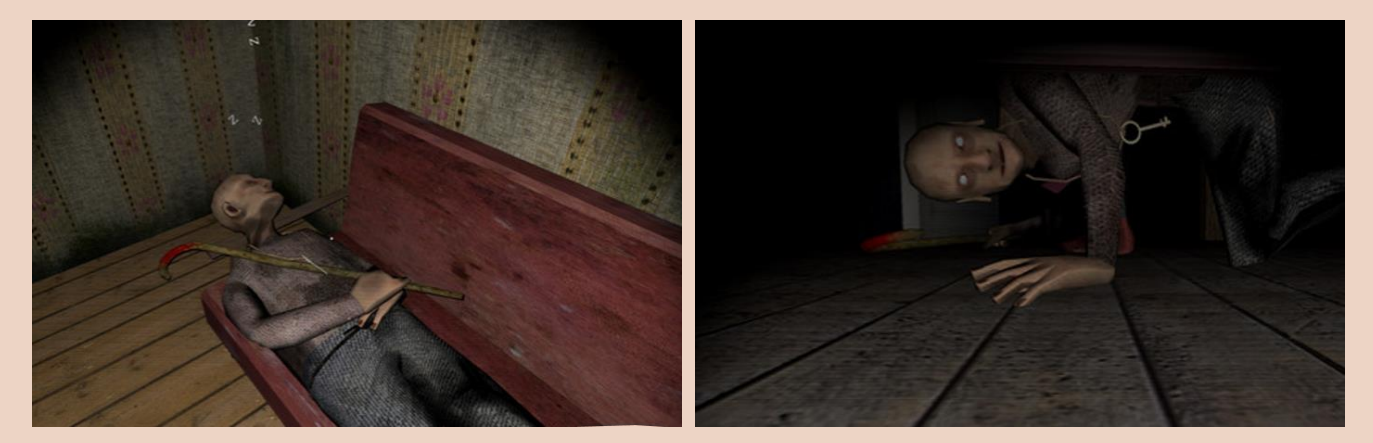

Ilustración 3 - Granny 1

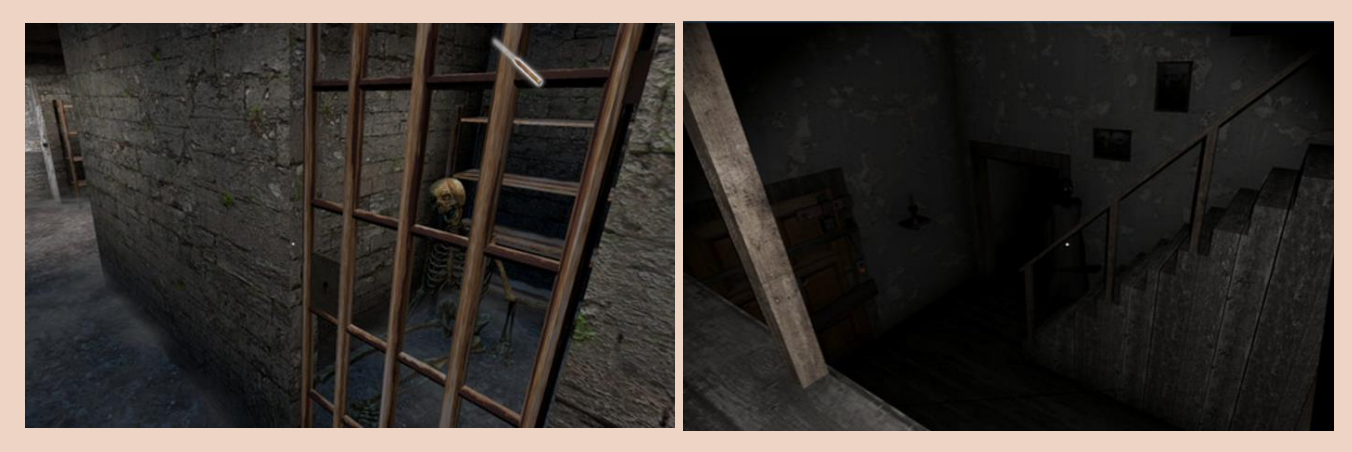

Ilustración 2 - Granny 2

## 1.6 Breve historia del juego

Antes de empezar a narrar sobre nuestro protagonista, es mejor introducirnos en la historia de aquella casa. Años atrás, en la casa que ahora se encuentra abandonada en el pueblo, vivía una humilde anciana callada, siempre con una sonrisa en la boca y la mirada algo perdida. Con el tiempo aquella abuelita, fue apagando su luz y de un día a otro no se la volvió a ver.

Las malas lenguas comentan que aquella anciana no murió, sino que fue asesinada por un heredero que solo quería la fortuna que albergaba el terreno de aquella casa. Sin embargo, cuando este heredero quiso tirar la casa, un enorme estruendo sonó y mató a aquel hombre. Desde entonces, esa casa no ha recibido ofertas de compra y venta. Entre los jóvenes es común declarar el amor ante esa casa y si es un amor dedicado a durar, ninguno de los dos amantes desaparecerá.

El joven del que habla esta historia recibió una nota de su amada para ir a esta casa y poder desearse el amor eterno como se contaba en la leyenda. Pero desgraciadamente, las leyendas siempre ocultan datos…

# 2 Mecánicas del juego

# 2.1 Resumen de la jugabilidad

La principal mecánica que se encuentra en este juego es poder explorar una sala sin necesidad de moverte del sitio, solamente, a través del uso del giroscopio y acelerómetro de cada dispositivo móvil.

El usuario puede rotar el móvil para desbloquear y descubrir distintos secretos que en una primera ojeada no pueden ser descubiertos. Otra de los aspectos a los que el jugador tiene que prestar especial atención es al sonido que hace jugando ya que eso puede determinar la aparición de los cazadores. Para la resolución de puzles se tendrá que interactuar con los distintos elementos de la sala.

# 2.2 Flujo del juego

El objetivo principal del juego es lograr completar las pruebas que se presentan a lo largo de una partida sin ser descubiertos por los cazadores que tratan de acabar con la vida del personaje.

Como ya se ha mencionado a lo largo del documento, a continuación, se especificará las condiciones de victoria y derrota del juego.

- Victoria: se deben resolver las pruebas que aparecen al interactuar con los objetos de la pantalla para así poder escapar y ganar el juego.
- Derrota: el jugador perderá la partida en caso de ser descubiertos por los cazadores al hacer demasiado ruido.

# 2.3 Movimiento y físicas

El jugador podrá moverse por el escenario mirando hacia el suelo. Al mirar hacia abajo el jugador se empezará a desplazar en la dirección en la que está mirando. Las físicas vienen dadas por el motor Unity.

# 2.4 Control del juego

El jugador al estar jugando con gafas cardboard, dispondrá de un botón que será el encargado de realizar las acciones dentro del juego. El jugador podrá pulsar el botón cuando este enfocando a un objeto de interés, además, se mostrará mediante la retícula (punto ubicado en el centro de la pantalla), que aumentará de tamaño para informar al jugador.

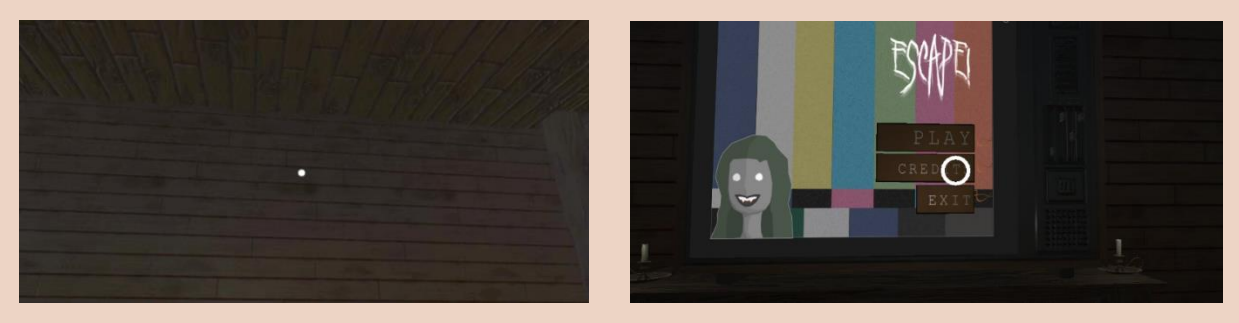

Ilustración 4 - Retícula

# 2.5 Uso de cámara

El jugador tendrá un control total de la cámara, ya que se trata de un juego en realidad virtual.

# 3 Interfaz

En este apartado se presentan los distintos bocetos de cómo se ven los distintos menús en el juego, así como el diagrama de flujo de toda la aplicación.

### 3.1 Menú principal

El menú principal costará de los botones correspondientes para salir, jugar o ver los créditos del juego. A continuación, se verá la evolución de las interfaces.

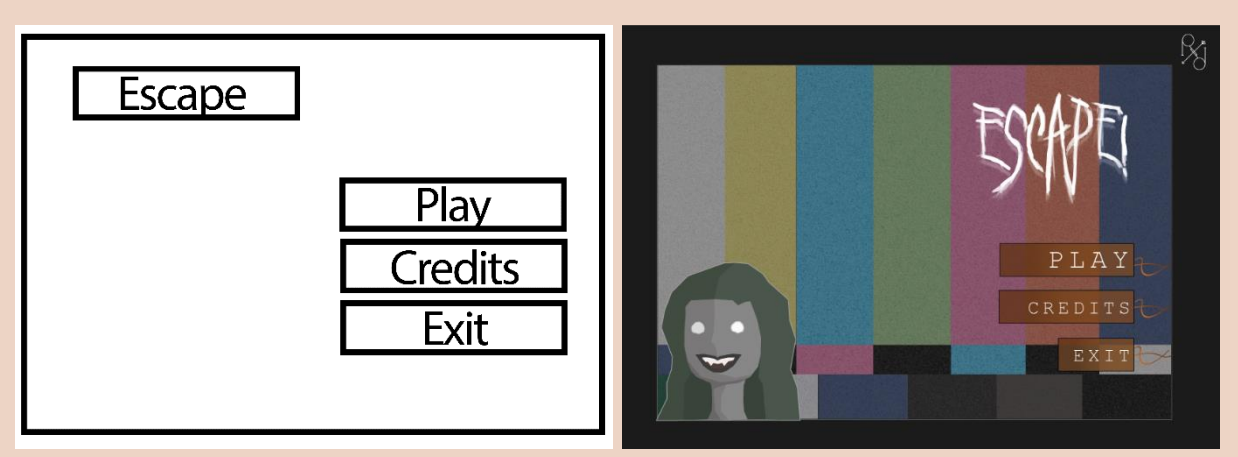

Ilustración 5 - Primeras versiones menú principal

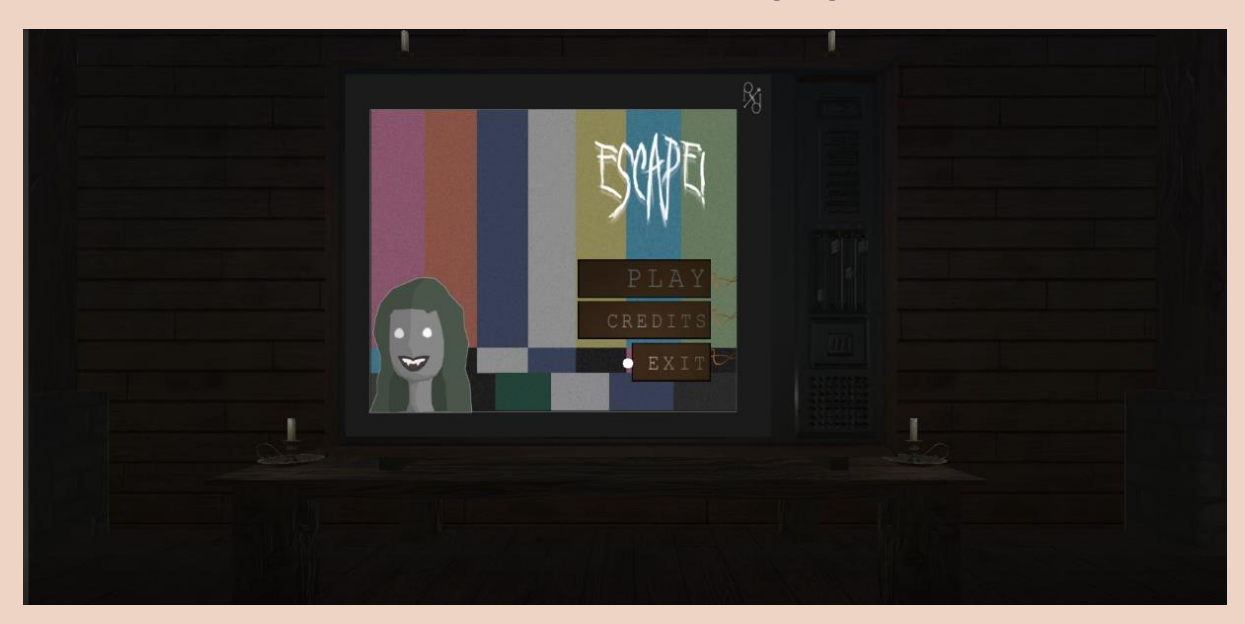

Ilustración 6 - Versión final

## 3.2 Menú de pausa

Al ser un juego en realidad virtual, no se ha considerado crear un menú de pausa. Por tanto, no existe esta interfaz.

### 3.3 Menú de créditos

Este apartado contendrá, al igual que en el Menú Principal, la evolución de las interfaces.

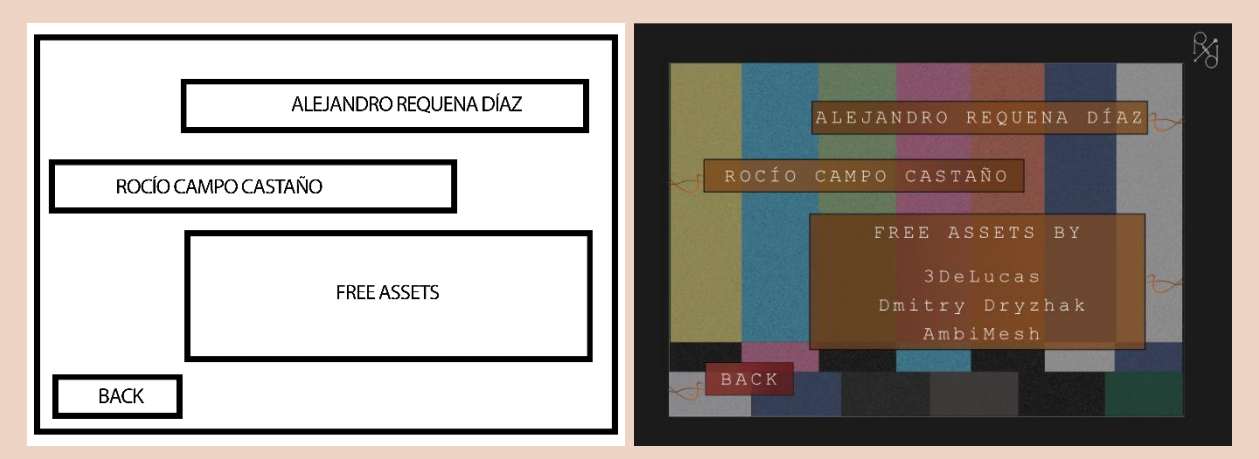

#### Ilustración 7 - Créditos

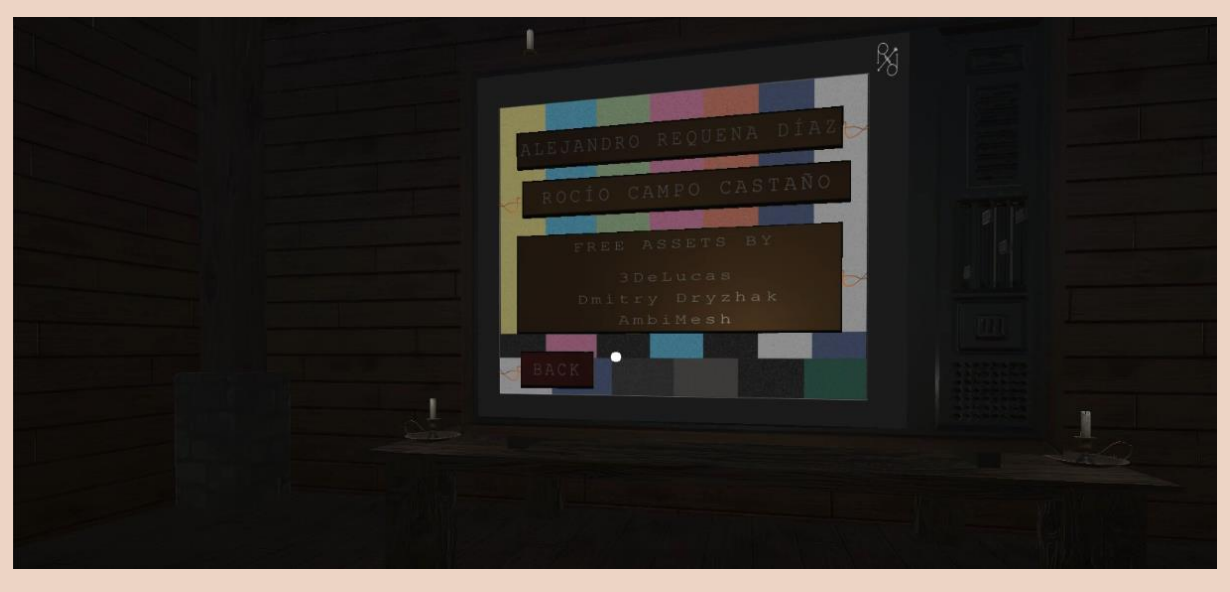

Ilustración 8 - Versión final

# 3.4 Diagrama de flujo

En la siguiente imagen se representa el actual flujograma del juego. Gracias a la interacción de los botones del menú principal, se obtiene este diagrama:

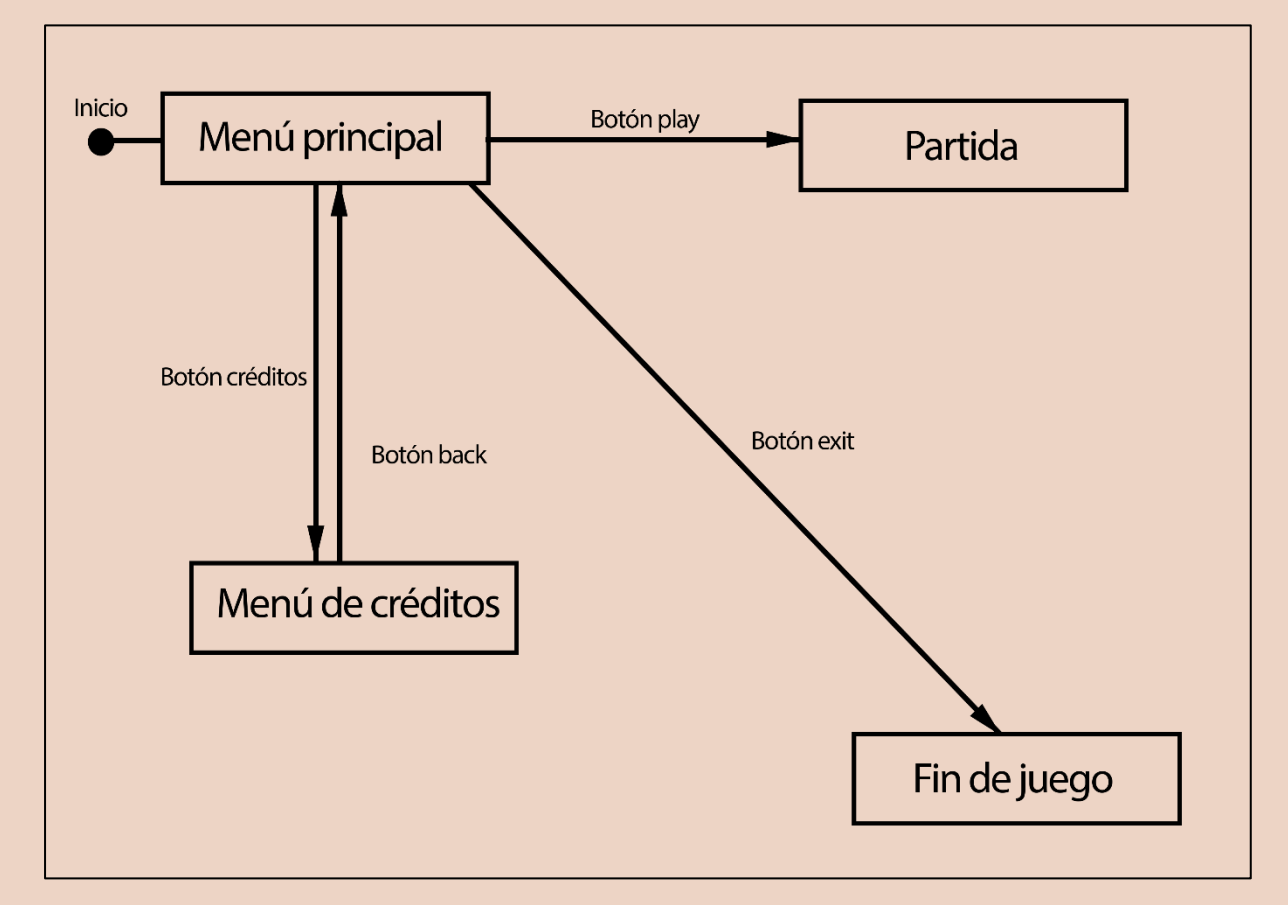

Ilustración 9 - Diagrama de flujo

# 3.5 Controles

Para poder interactuar con los distintos elementos del juego, como ya se ha mencionada en el apartado Control de Juego, se deberá usar el botón de las gafas de realidad virtual para poder acceder tanto a la interfaz como a los elementos del juego. Además, no solo sirve pulsar el botón de las gafas, sino que hay que tener la mira o retícula apuntando al lugar que se quiere seleccionar.

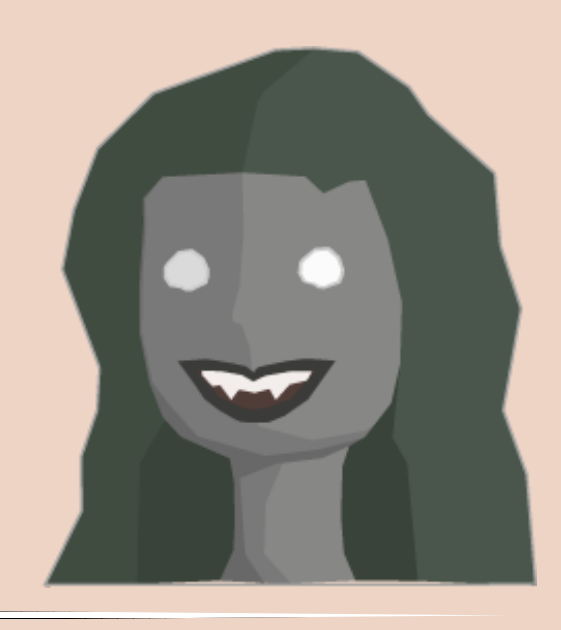

# 4 Arte

# 4.1 Estilo visual y justificación

Como ya se ha mencionado, el juego opta por una visión de terror, por tanto, unos colores pastel o brillantes desentonarían con esta temática. Al ser un juego para realidad virtual, se necesita que los distintos elementos sean 3D, por tanto, ahí es donde entra la primera decisión del estilo visual. La siguiente de las decisiones viene relacionada con las referencias, al tomar como referencias juegos de móviles de terror, hemos buscado que nuestros modelos tengan la mínima cantidad de polígonos y que estos tengan colores oscuros (también potenciado por la iluminación, comentada posteriormente).

# 4.2 Técnicas gráficas utilizadas

Al ser objetos 3D, no se han usado técnicas gráficas destacables. Sin embargo, para el concept art u otros elementos 2D se han empleado técnicas como pinceles acuarelas (para el fondo del splash art), o pinceles con texturas para la portada. Además, se ha utilizado la técnica de rasgado para todo el diseño 2D.

Este arte se pondrá encontrar en el punto 4.7 de este documento.

### 4.3 Diseño 2D

#### 4.3.1 Personajes

Escape! solo posee dos personajes, el demonio y la niña loca. Para la primera versión del juego solo se ha desarrollado hasta el final el personaje de la niña, pero a continuación, se adjuntan los turn around de ambos personajes.

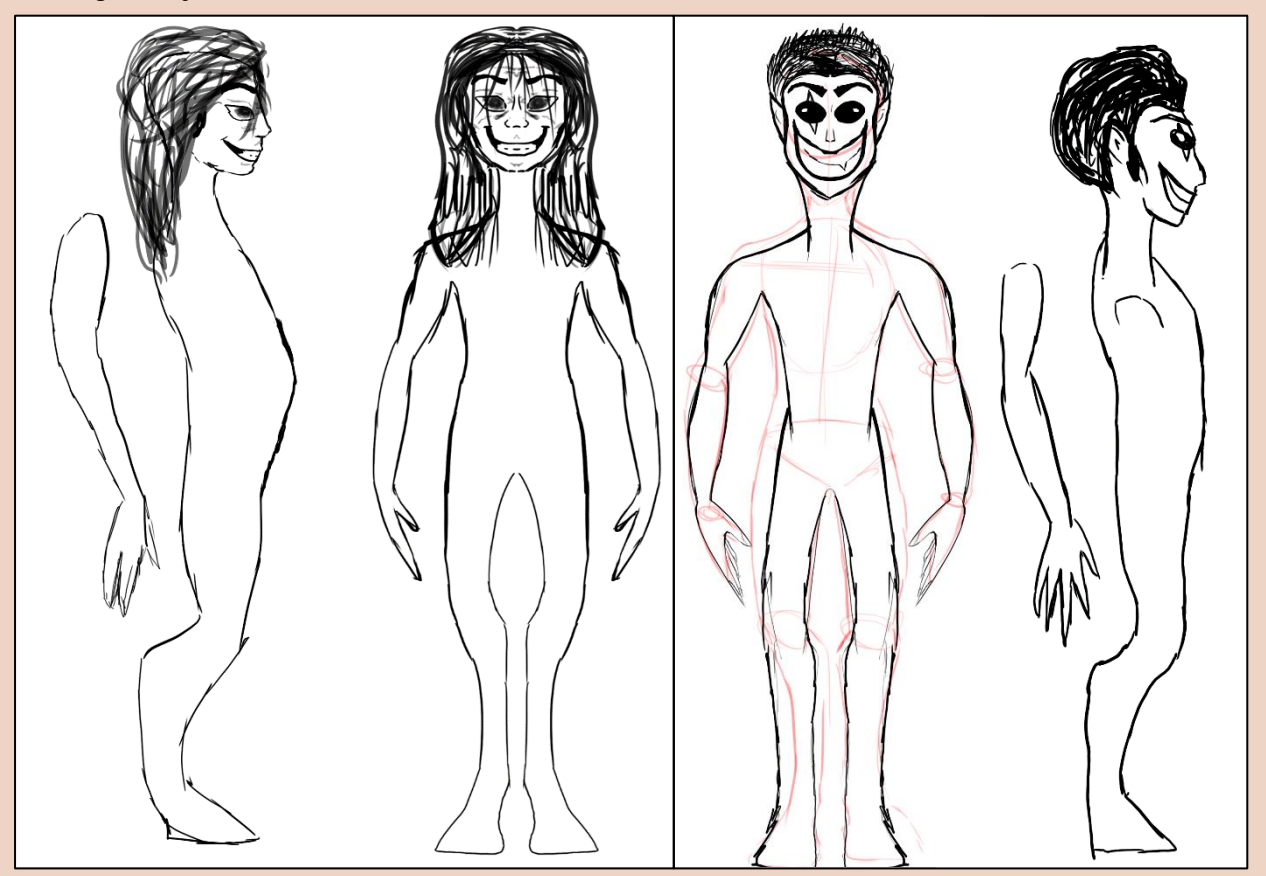

Ilustración 10 – Turn Around

#### 4.3.2 Escenarios

Escape! Solo posee un único escenario en el que sus elementos van cambiando. A continuación, se mostrará el concept del escenario, así como el diseño final del escenario.

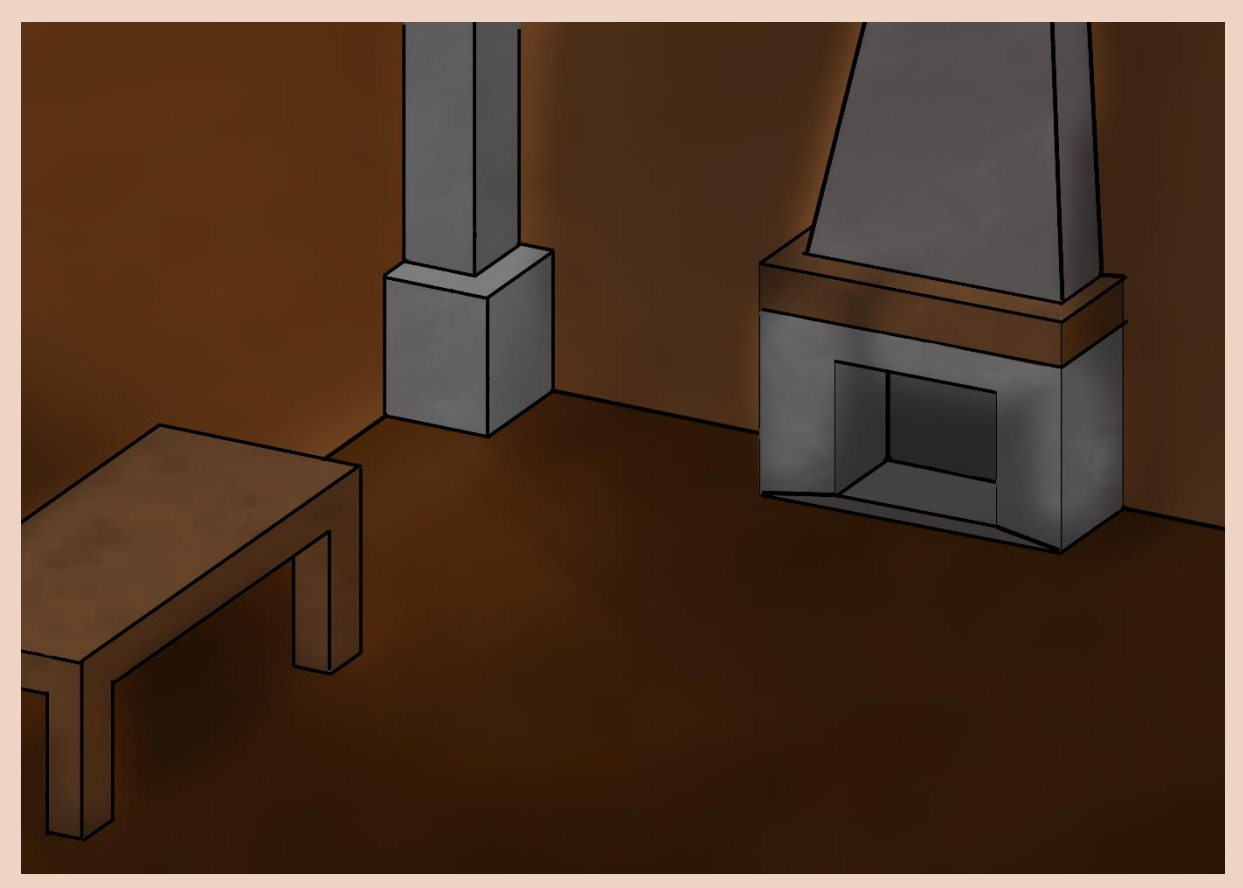

Ilustración 11 - Concept del escenario

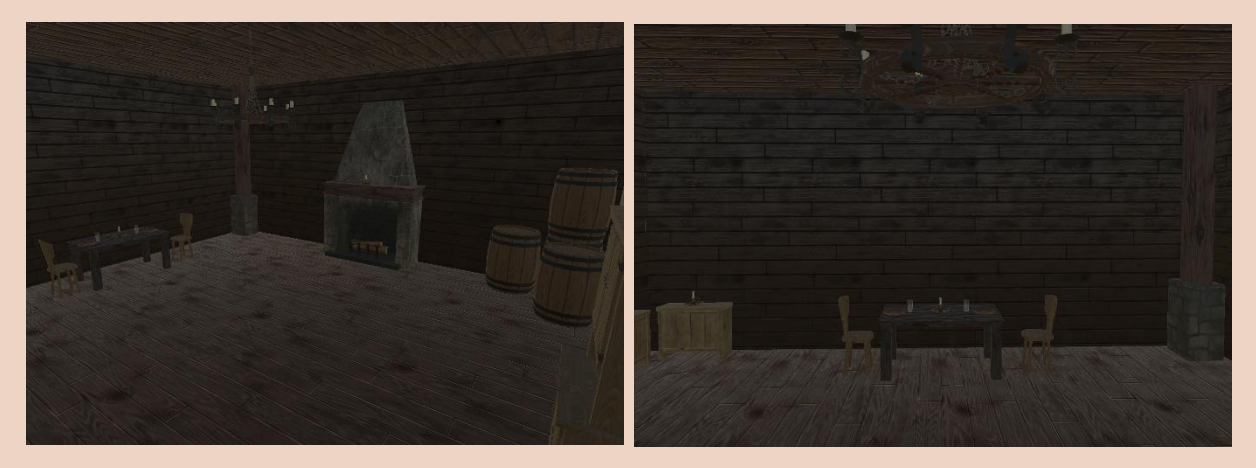

Ilustración 12 - Escenario

## 4.4 Diseño 3D

### 4.4.1 Modelado y texturizado

La muñeca se ha realizado con Autodesk 3Ds Max. Para el texturizado se han usado materiales personalizados del programa, es decir, colores flat para posteriormente, jugar con la iluminación en Unity.

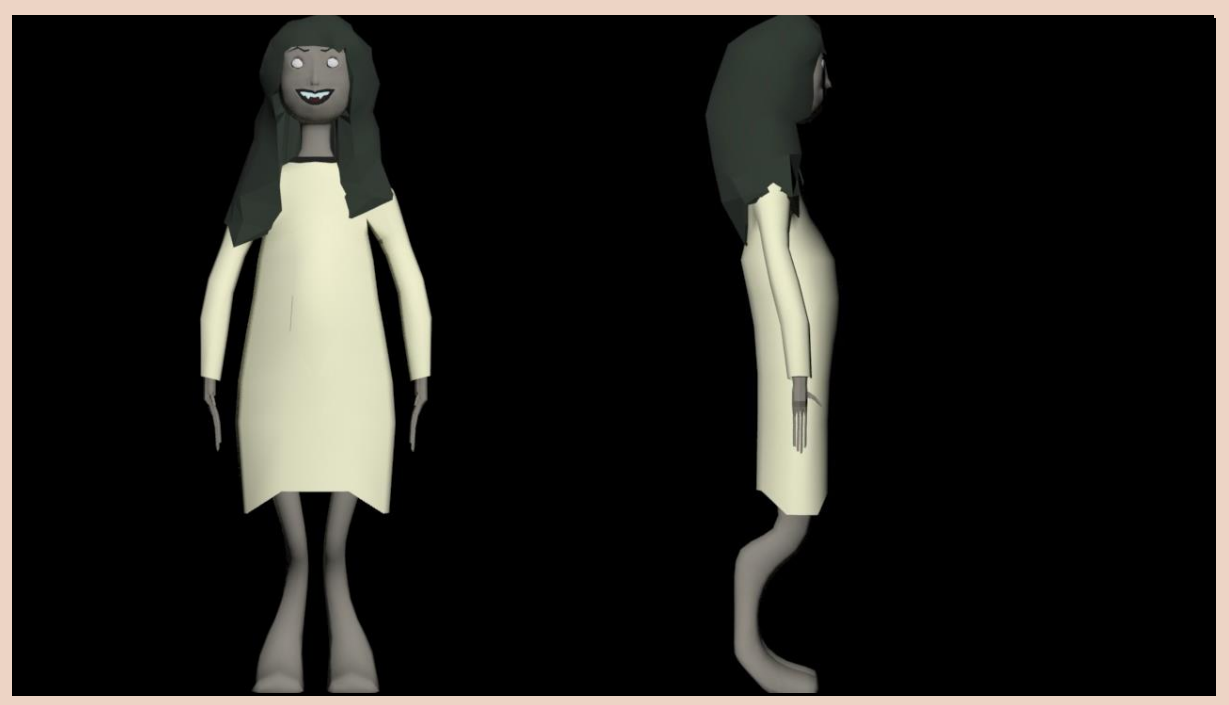

Ilustración 13 - Turn Around

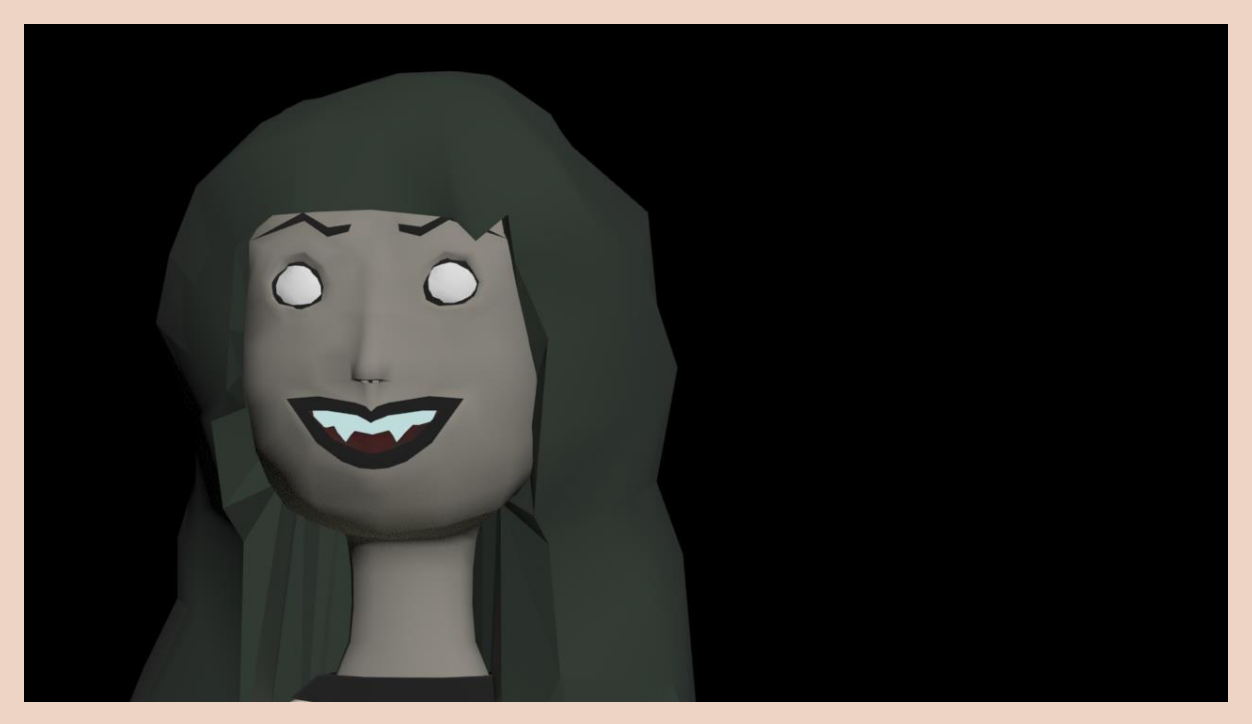

Ilustración 14 - Cara de la niña

#### 4.4.2 Iluminación

En cuanto a la iluminación elegida, se ha optado por una iluminación escasa que ayude al jugador a sumergirse en el ambiente terrorífico. Técnicamente sea optado por realizar mapas de luces, aunque además se trabaja con luces en tiempo real, siendo el caso la linterna que tiene el jugador.

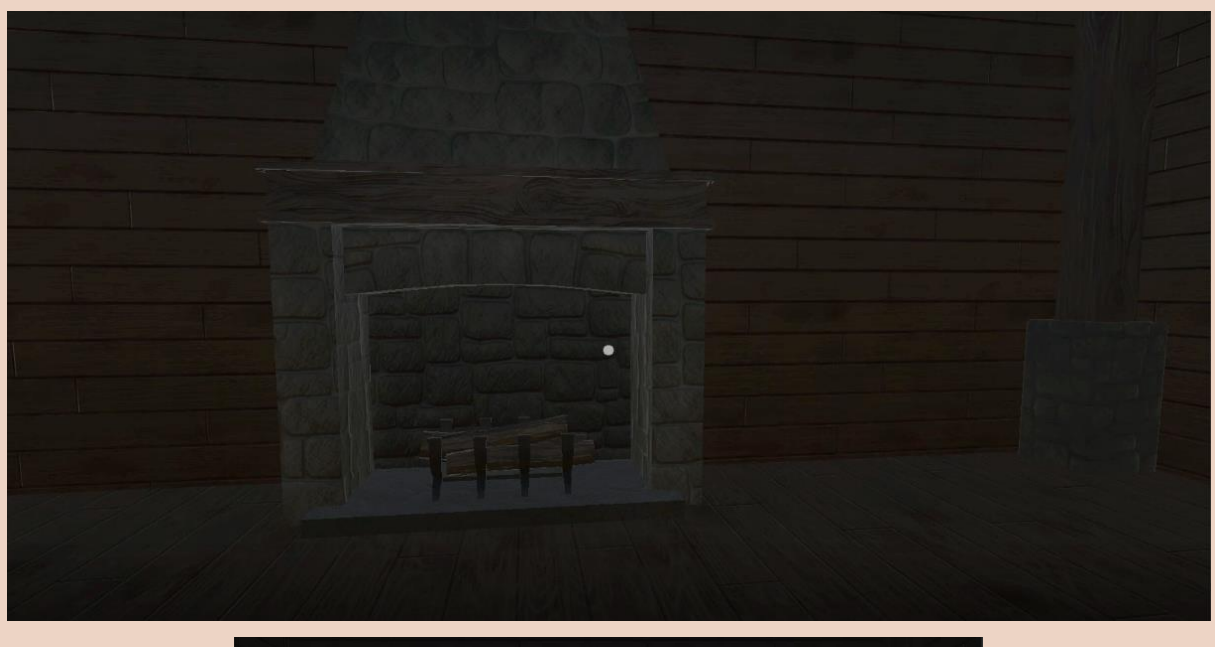

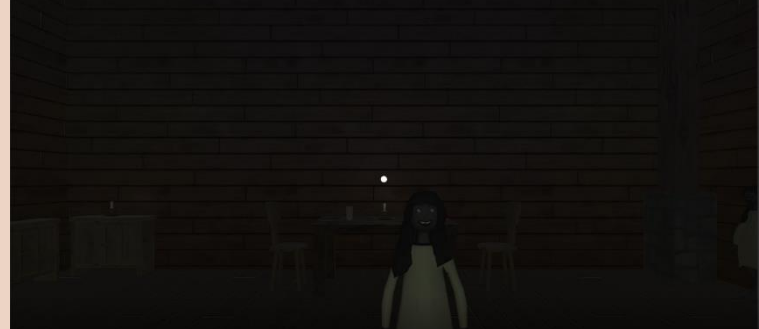

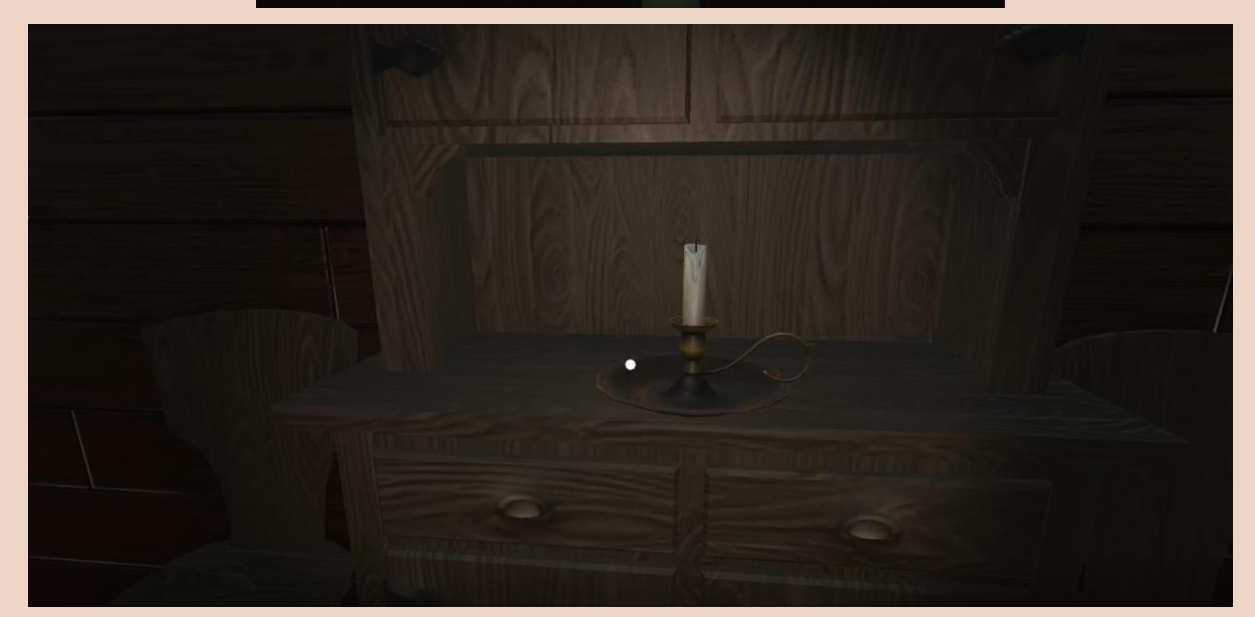

Ilustración 15 - Iluminación del escenario

### 4.4.3 Renderizado

Para el renderizado de Escape!, se ha decidido utilizar el Universal Render Pipeline, el cual está incluido dentro de las librerías de Unity.

### 4.5 Guion gráfico

El guion gráfico está pensado para la parte previa del juego, para ubicar

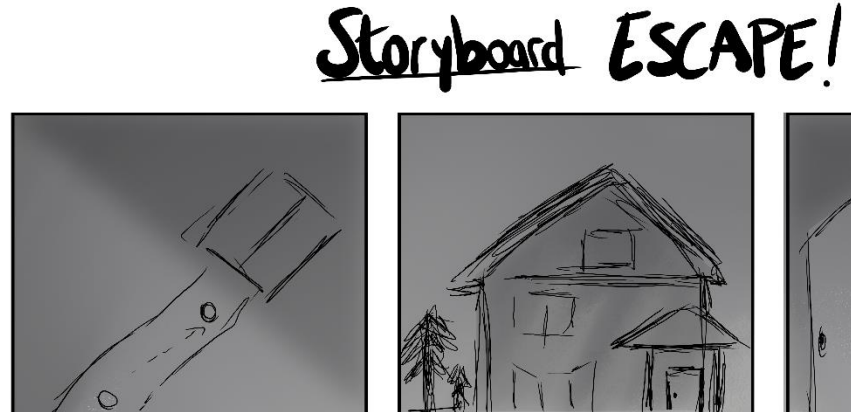

Vista cenital de una casa y alguien caminando hacia ella

Interior de la casa, se ve una

sombra en la parte de arriba

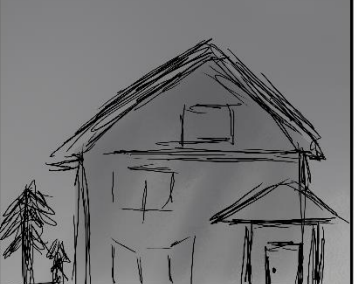

Casa Abandonada (los árboles se

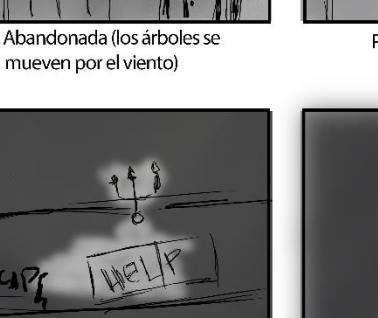

Zoom a la mesa, hay grabado una frase y una nota en la mesa

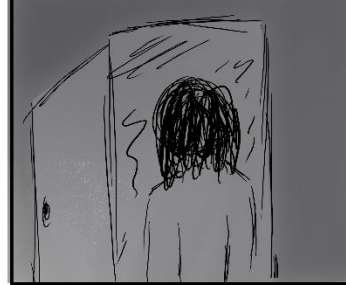

Personaje entrando a la casa

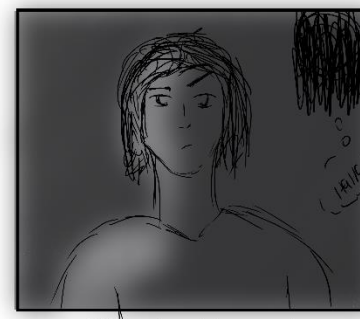

Primer plano del personaje preguntándose que está pasando

Ilustración 16 - Storyboard <sup>I</sup>

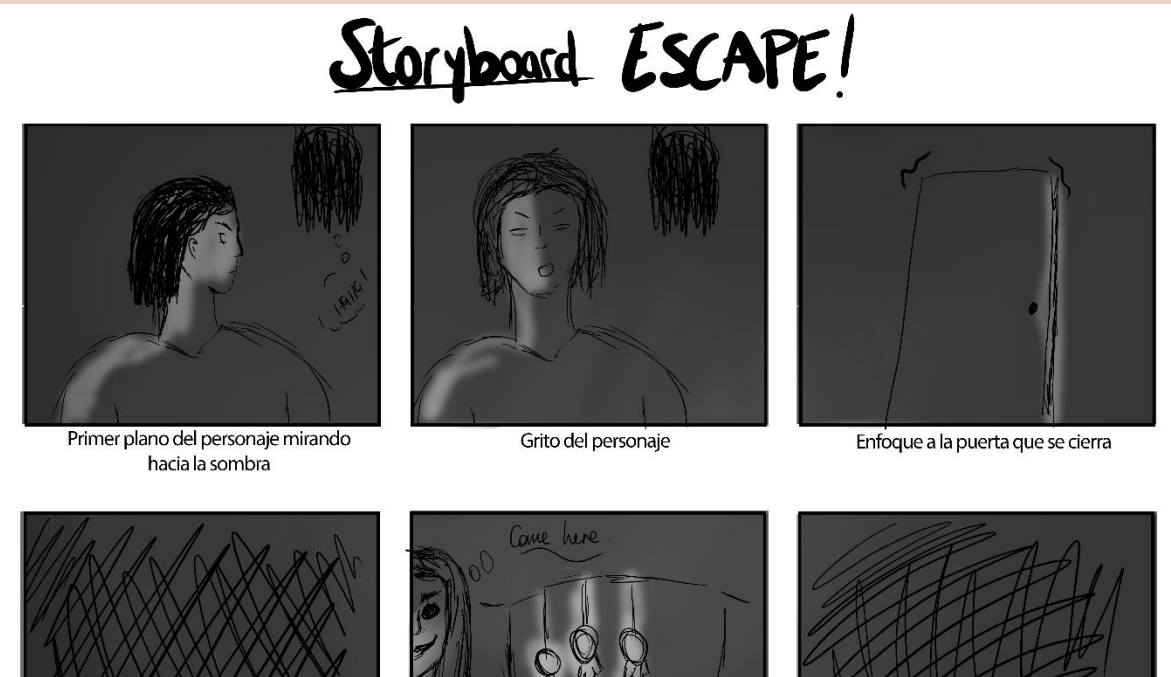

Oscuridad total

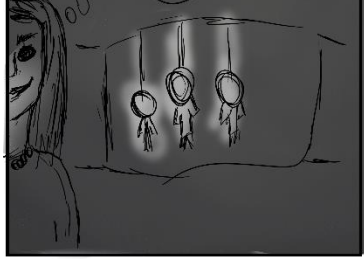

Fantasma con cadáveres colgados

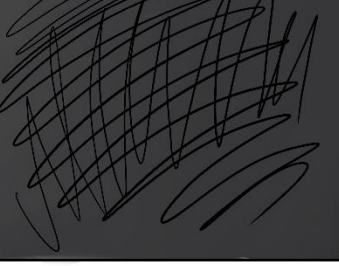

Oscuridad total

Ilustración 17 - Storyboard II

## 4.6 Diseño de la perspectiva, profundidad y nitidez

Como es un juego pensado para la realidad virtual, la perspectiva que se presenta es en primera persona, donde el jugador se pondrá en la piel del personaje que habrá visto en el guion gráfico antes de comenzar el juego.

El jugador podrá ver todo el escenario, pero tras los primeros puzles, se dejará de ver la zona más lejana, es decir, se reducirá la profundidad de campo y se irá emborronando la vista del jugador para que intente resolver los puzles de manera más rápida para intentar salir.

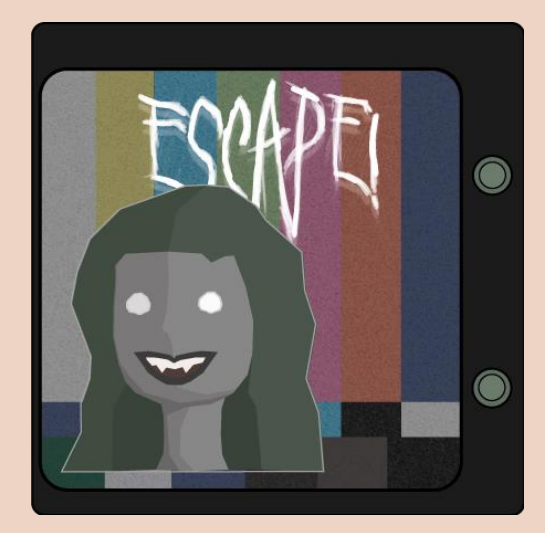

Ilustración 18 - Logo de la app

# 4.7 Diseño de carátula, poster y *splash art*

Para promocionar el juego, se han diseñado los siguientes dibujos:

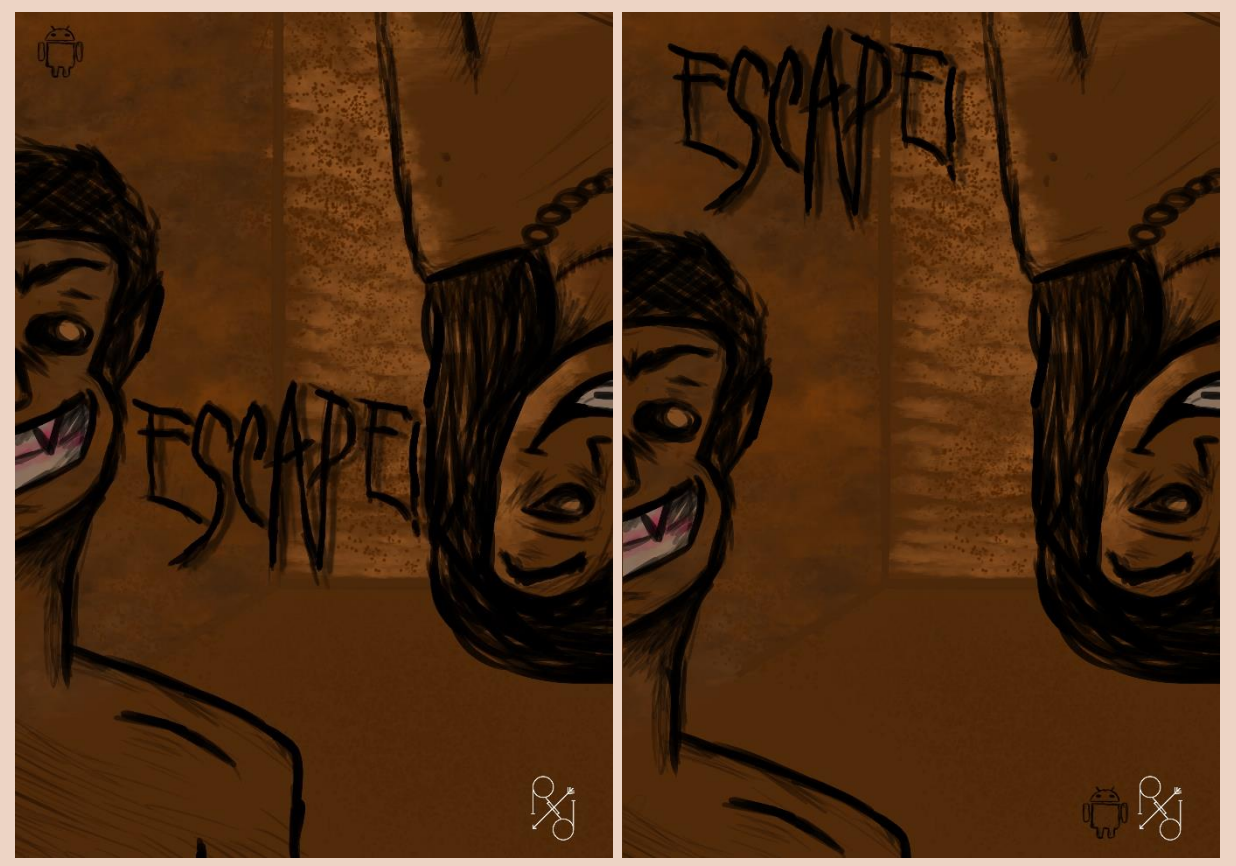

Ilustración 19 - Versiones de la portada

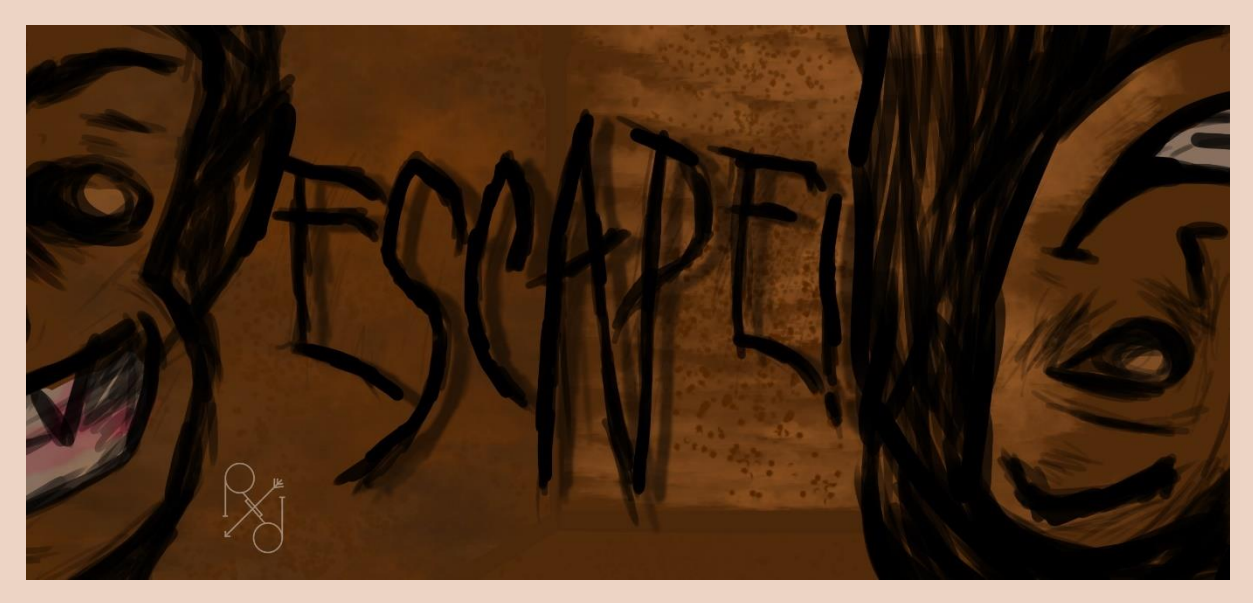

Ilustración 20 – Banner

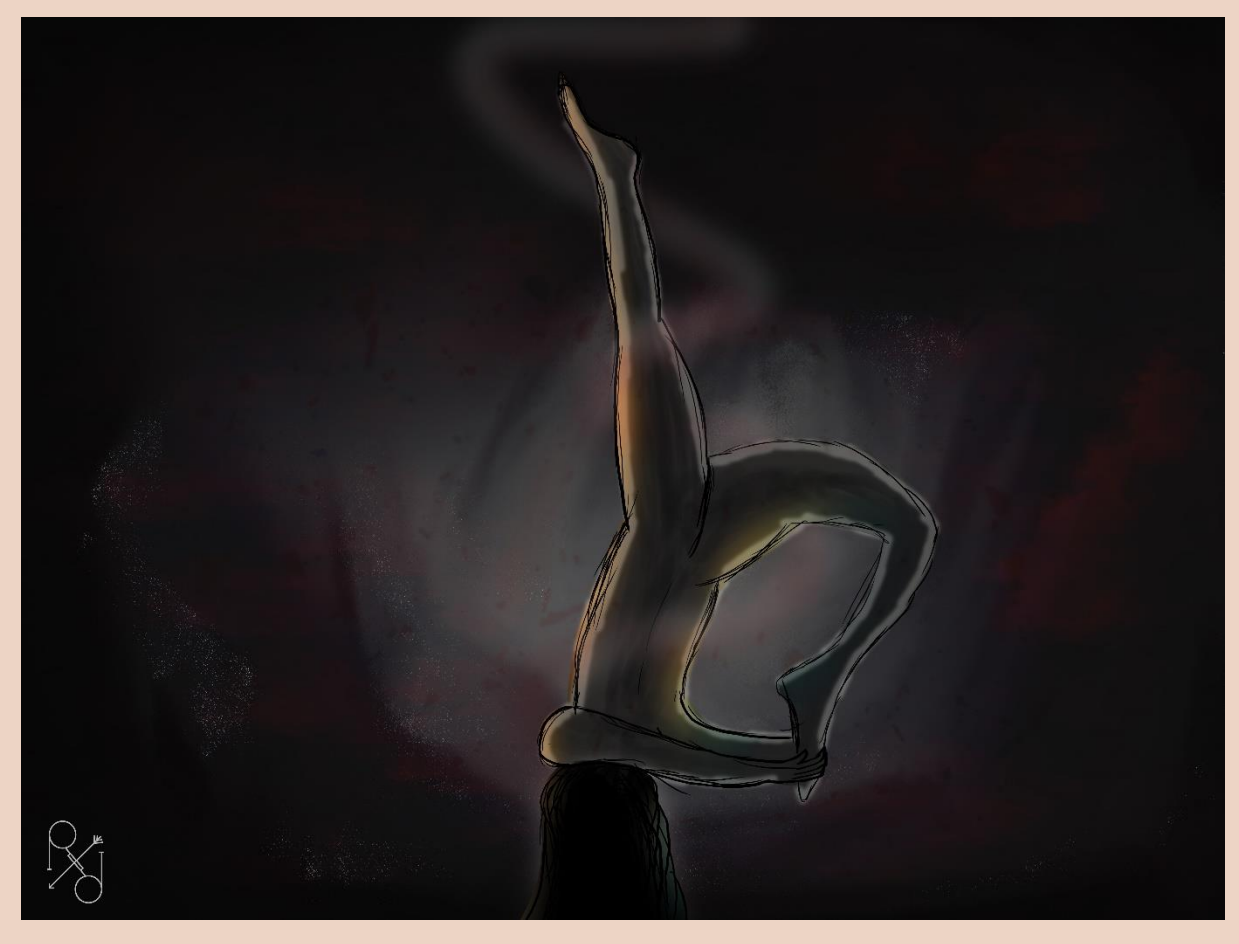

Ilustración 21 - Splash Art

# 4.8 Técnicas creativas de dibujo/foto/video

Durante todo el proceso del juego, se han usado GIFs para mostrar el desarrollo del juego, de manera que la evolución de la realidad virtual se vea óptima.

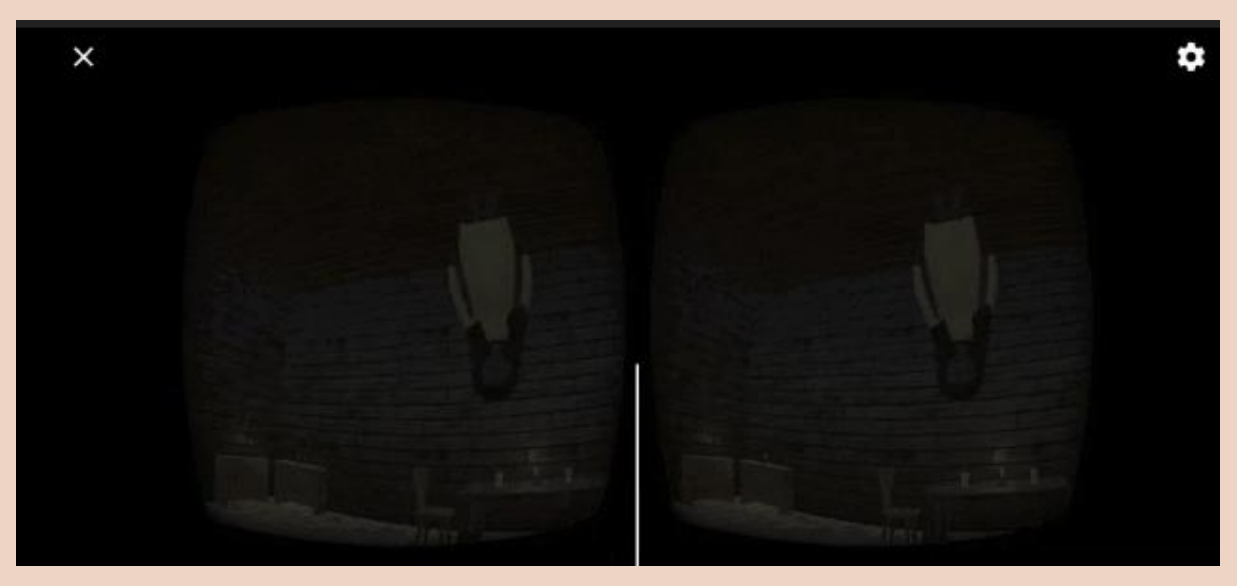

Ilustración 22 – GIF

Otra de las técnicas creativas que se han usado para el juego ha sido la rotoscopia, de esta forma se ha podido enseñar como funciona el juego dentro del propio dispositivo.

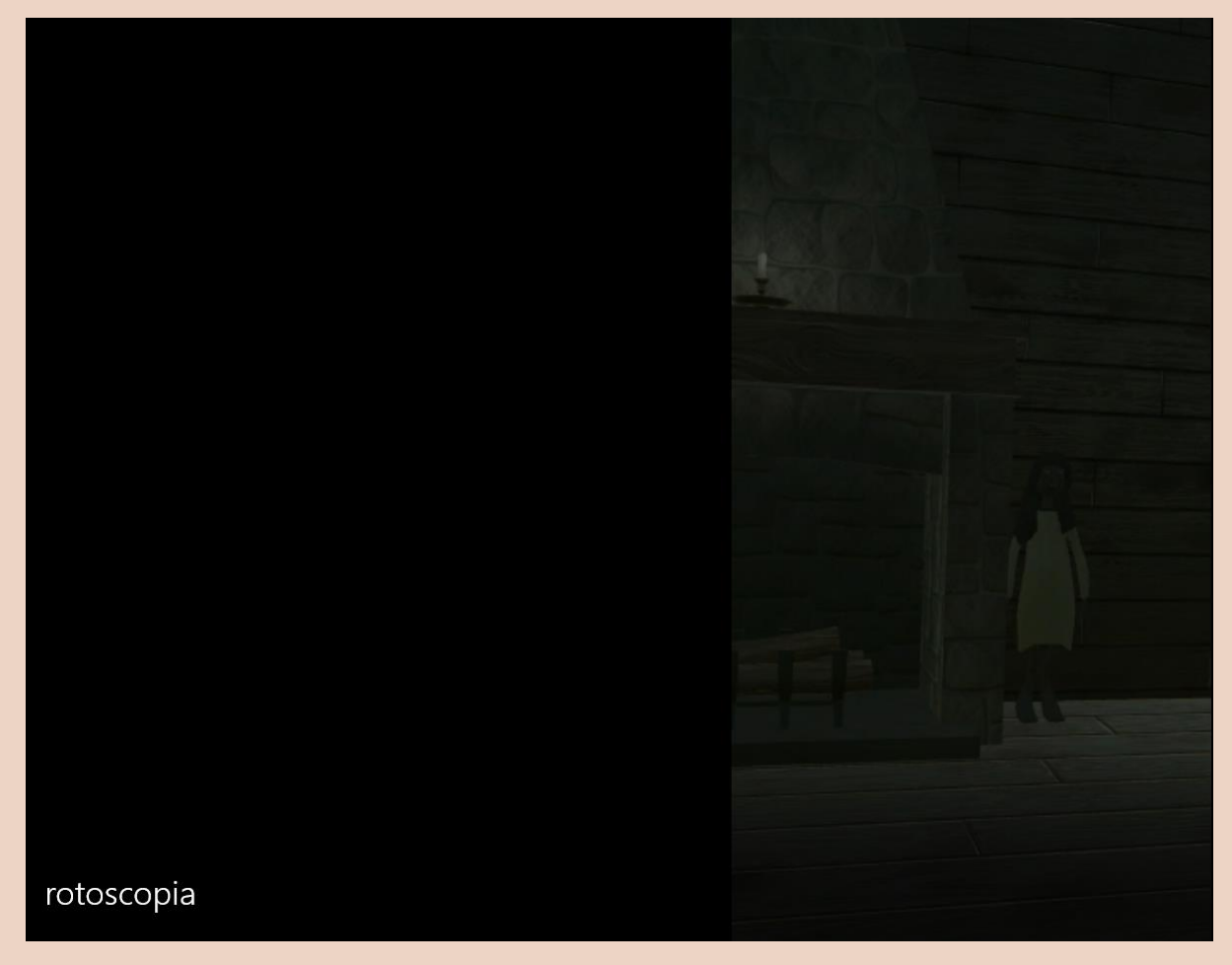

Ilustración 23 - Rotoscopia

Por último, se ha usado la técnica de speed painting para mostrar el proceso de dibujo de los distintos concepts o del modelado del personaje.

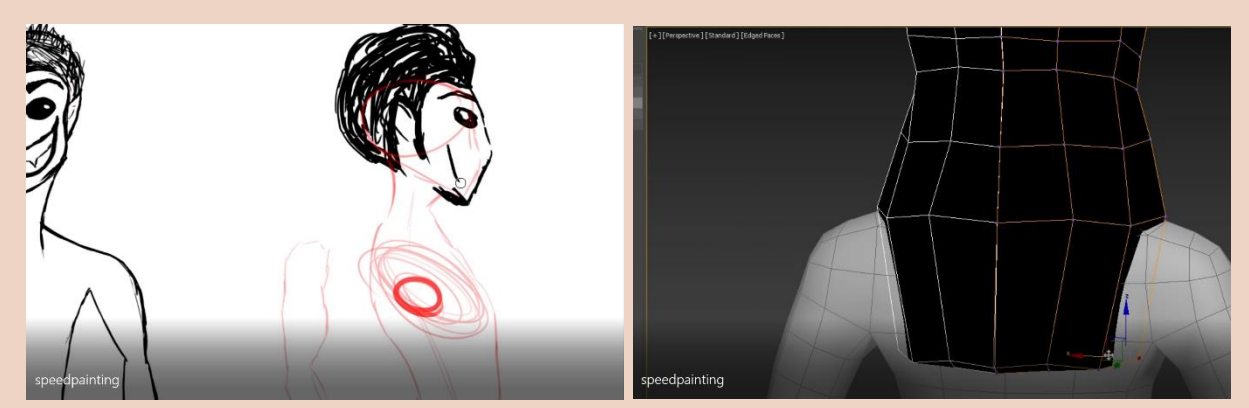

Ilustración 24 - Speed Painting

# 4.9 Tipos de gráficos

Los tipos de gráficos que se han usado han sido el Ambient Occlusion, Depth of Field y Vignette. Los cuales se pueden ver a continuación con su antes y después.

• Ambient Occlusion

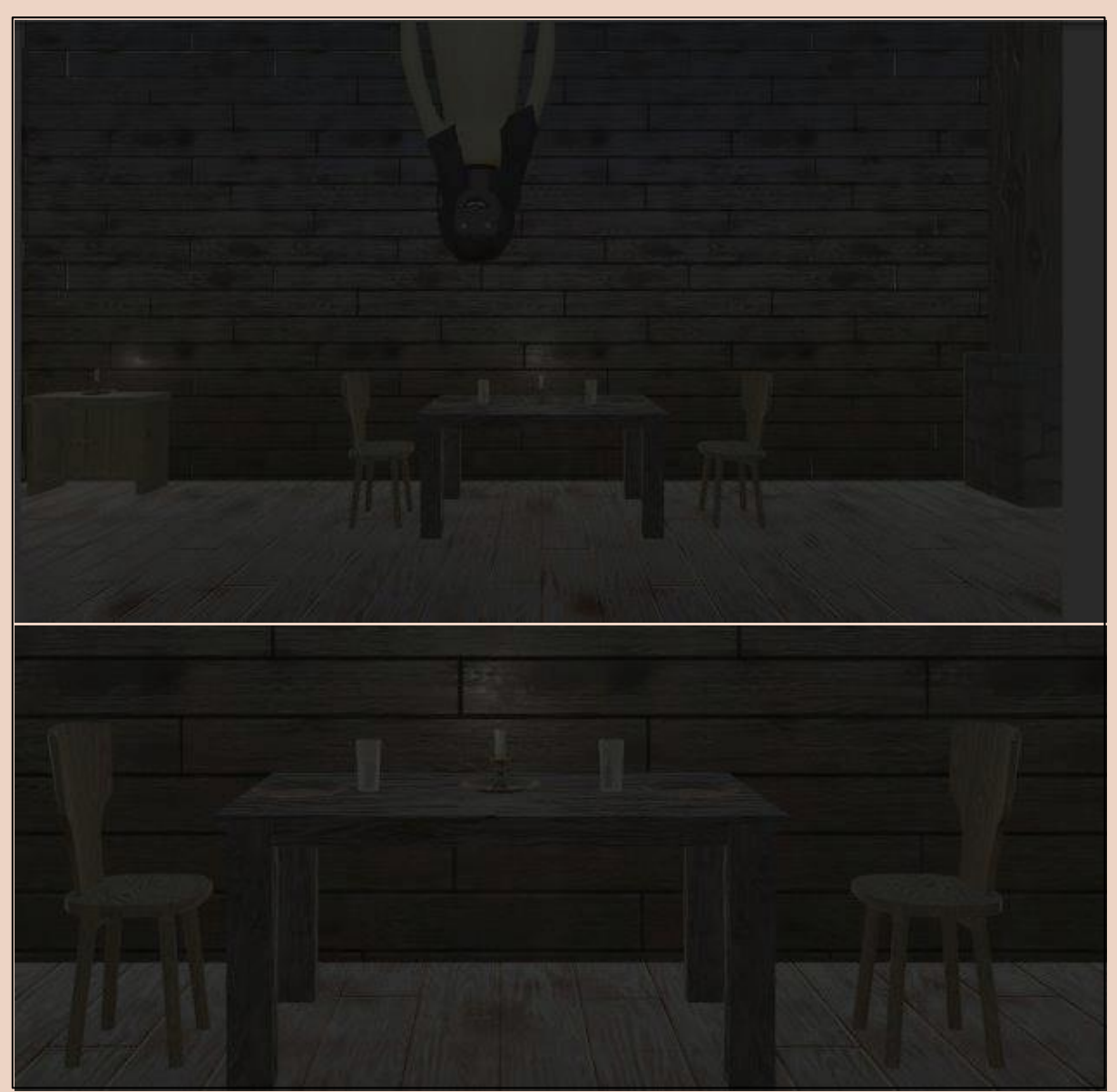

Ilustración 25 - Antes del Ambient Occlusion

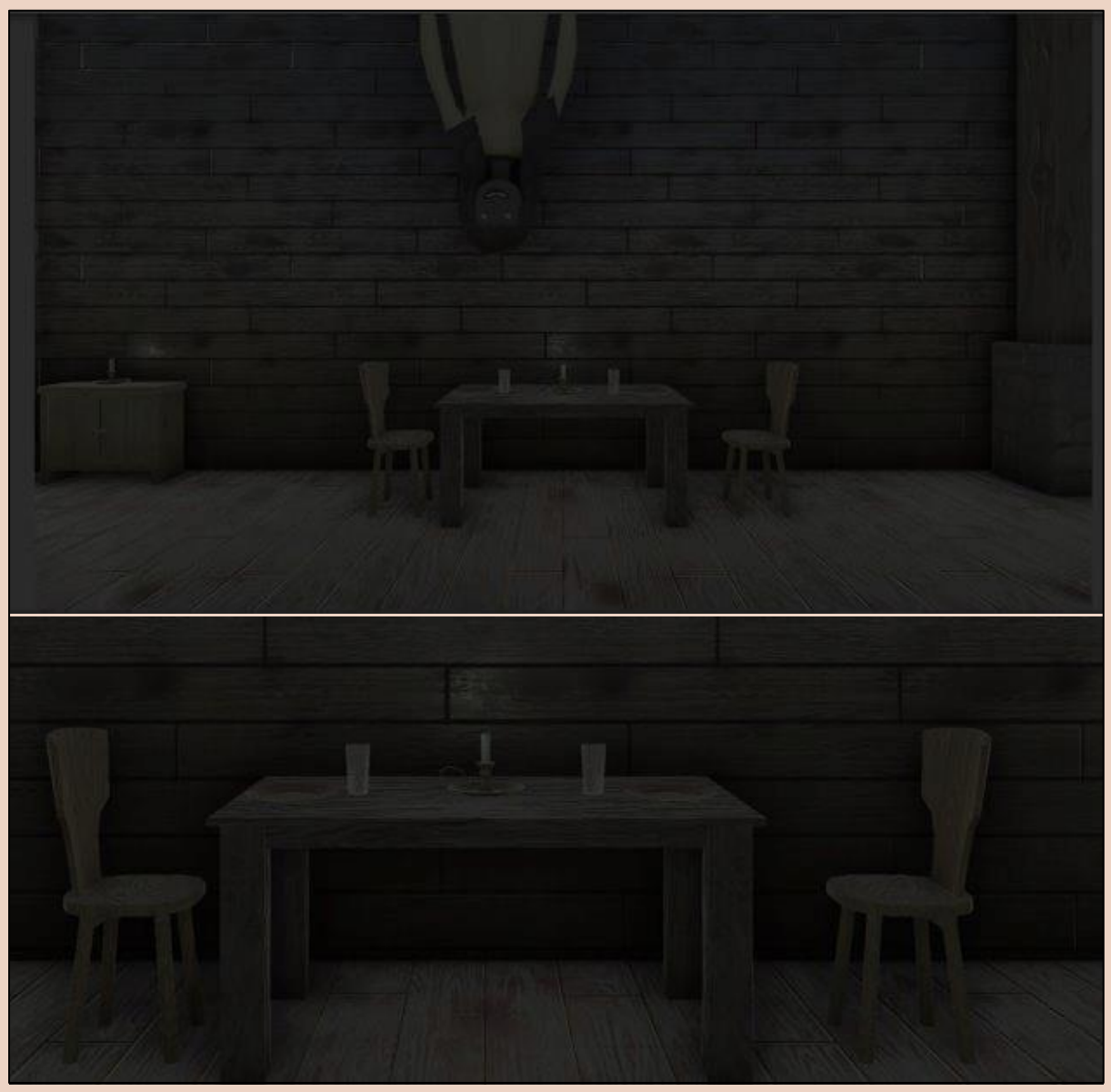

Ilustración 26 - Después del Ambient Occlusion

• Depth of field

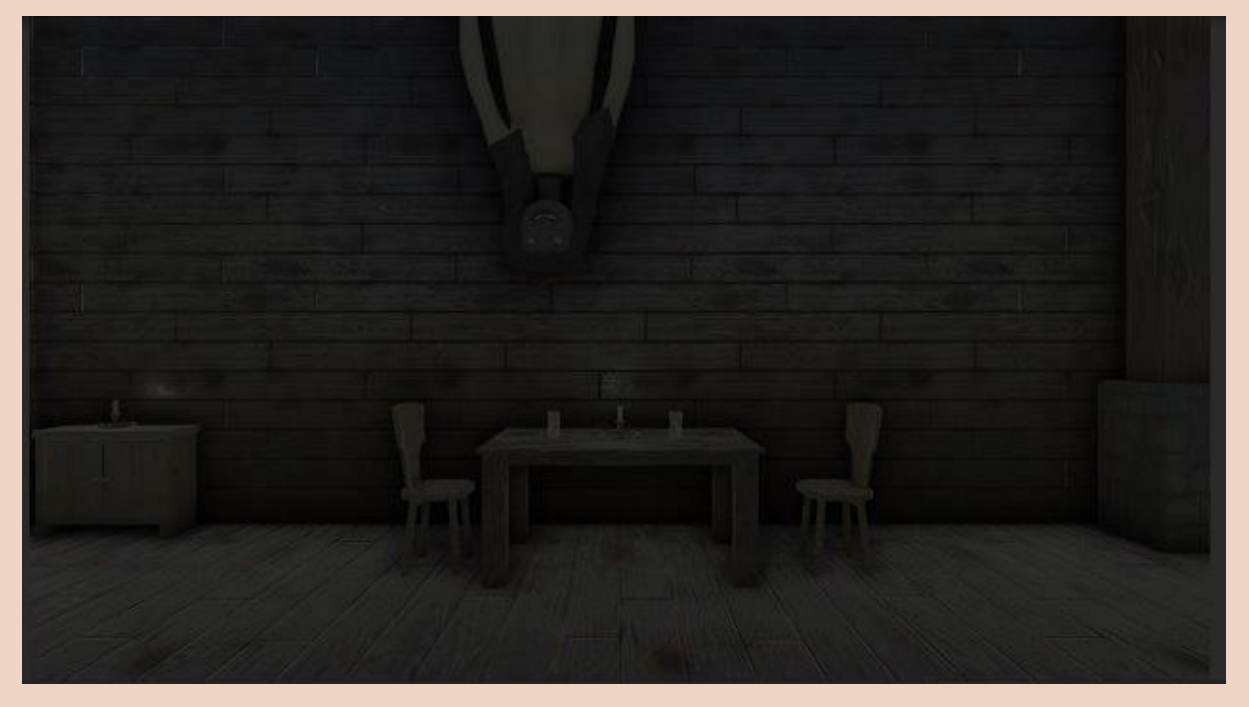

Ilustración 27 - Antes

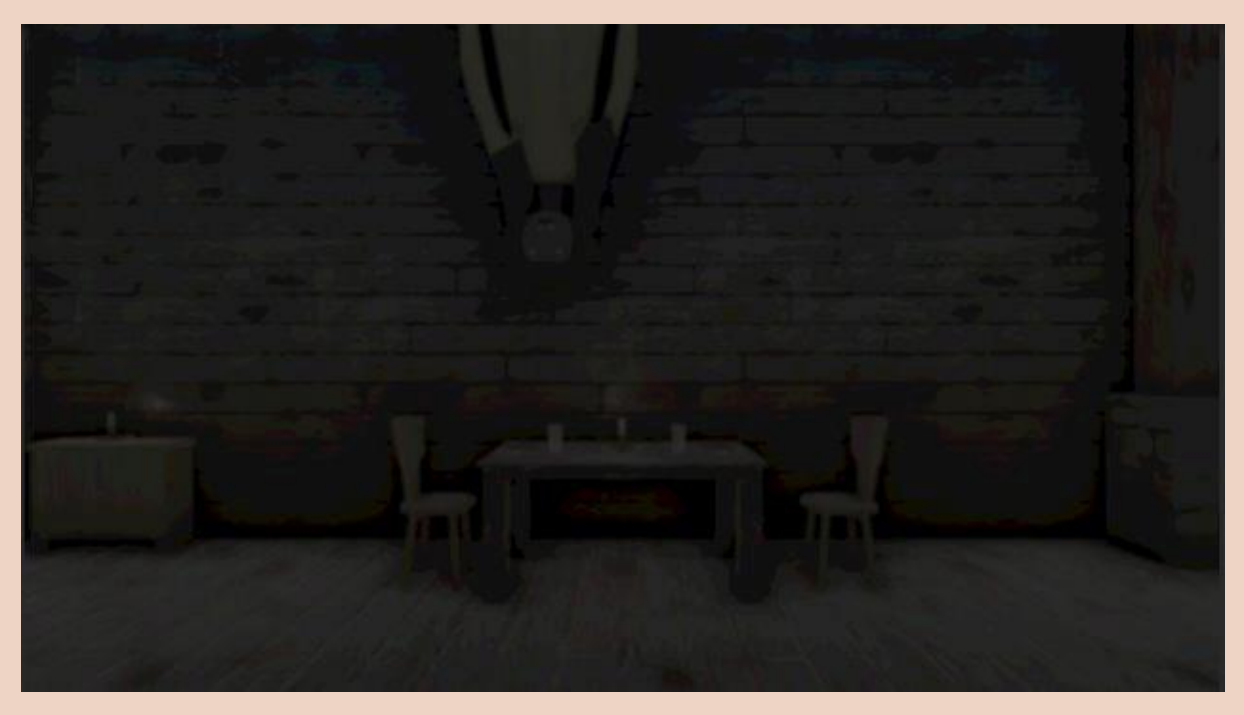

Ilustración 28 - Después

• Vignette

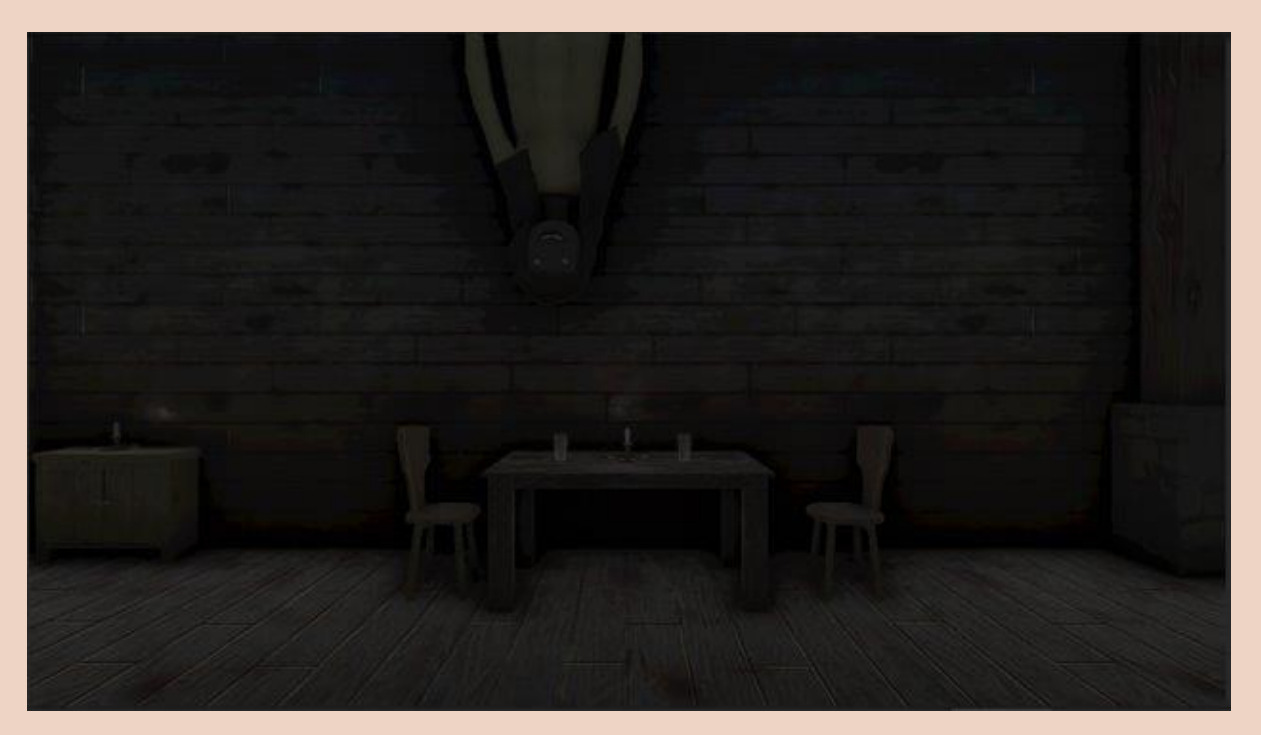

Ilustración 29 - Antes

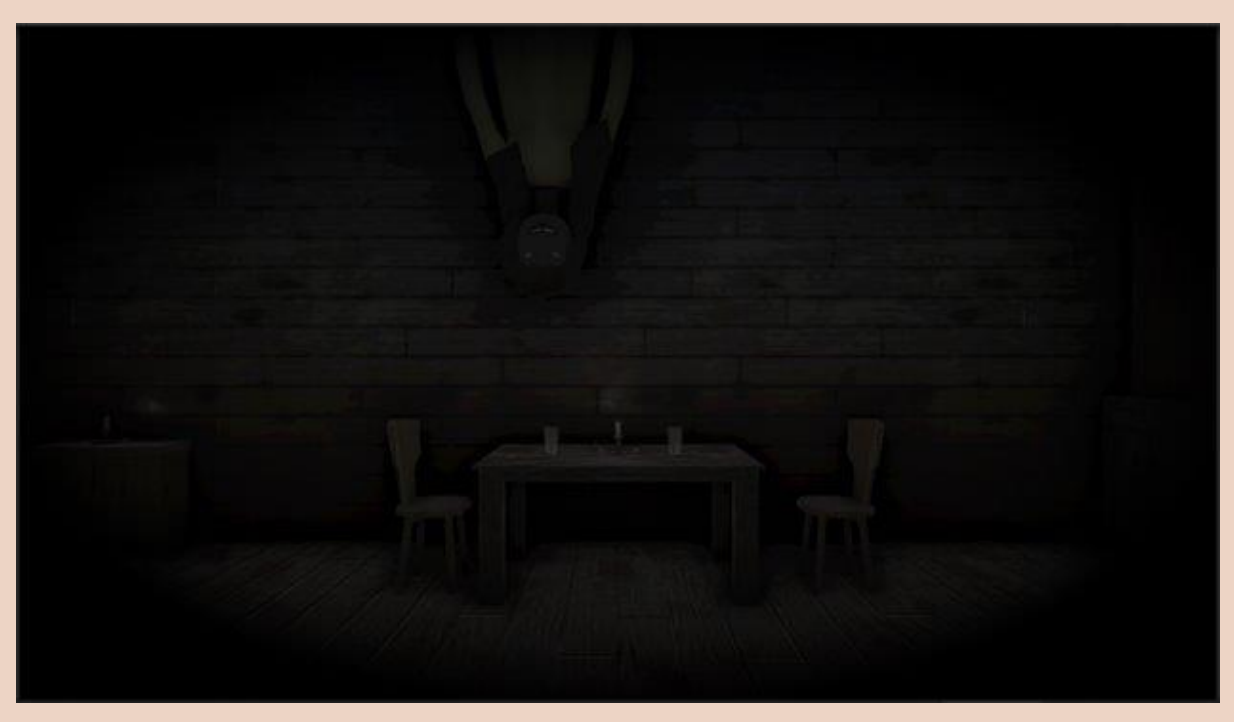

Ilustración 30 - Después

### 4.10 Sonido

En el apartado sonoro, buscamos que el jugador se sienta totalmente inmerso en la experiencia, por lo que hemos optado por sonido envolvente, lo que permitirá al jugador situar los sonidos exactamente donde se han producido.

En general, el juego constará de efectos de sonido relacionados con crujidos de madera, risas, objetos caídos, etc. ya que pueden generar temor al jugador. Además, para la música, se ha optado por música que ambiente la experiencia del juego.

# 5 Tecnologías y herramientas

### 5.1 Programas o apps usados

A lo largo de este proyecto se ha usado el motor de Unity para la creación del juego y su implementación en realidad virtual.

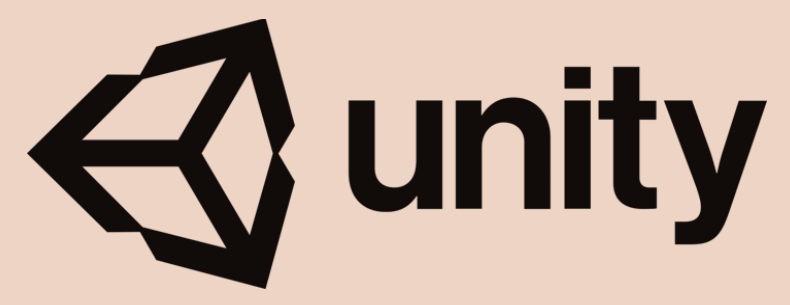

Ilustración 31 - Unity

Para la creación de personajes y objetos se ha usado Autodesk 3Ds Max.

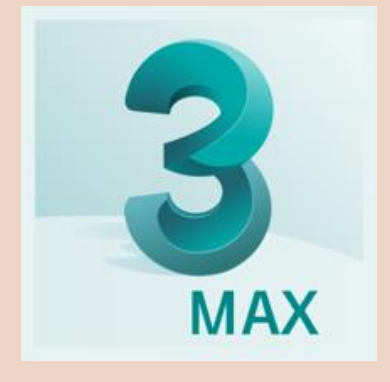

Ilustración 32 - Autodesk 3Ds Max

Y para la creación de concept, interfaces o aspectos en 2D se han usado los programas de Adobe tanto Illustrator como Photoshop.ç

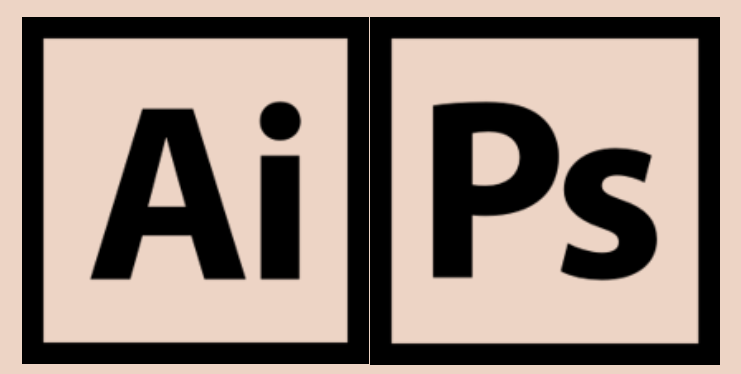

Ilustración 33 - Programas de Adobe

# 5.2 Pruebas de juego

Al comienzo del desarrollo del juego, se quiso y se empezó a implementar la realidad virtual en Unity 2021. Sin embargo, tras intentar crear la interacción del jugador con el juego, se descubrió que no funcionaba la característica que tenía la versión de Unity anterior de la retícula, aspecto importante en nuestro tipo de juego.

Por tanto, tras descubrir ese fallo, se optó por cambiar de versión y adaptarla a Unity 2020. Es en esta versión donde conseguimos hacer que el propio juego fuese jugable en el entorno y no fuese necesario ejecutar la aplicación para probarlo (como estaba implementado antes).

Sin embargo, al ser un proyecto en fase de desarrollo, todavía no se ha podido compartir con beta testers que prueben si nuestro juego es óptimo o necesita una serie de cambios que hagan que la idea mejore.

# 6 Propuesta de marketing y difusión

# 6.1 Breve planificación del producto

Para el desarrollo del juego, se ha optado por dividir la parte de diseño con la de desarrollo técnico, de esta manera, se centraliza el trabajo en aspectos diferentes, permitiendo la especialización de los creadores del juego. Durante este proceso, se ha ido subiendo contenido a las redes para mostrar y generar interés por *Escape!* 

Una vez creado el juego, se proporcionará el juego en fase beta dentro de la propia Play Store y así poder obtener comentarios por los usuarios que prueben el juego y quieran jugar más de una vez. Esta fecha será el 24 de enero de 2021.

Tras la publicación del juego en la tienda de Google, se creará publicidad personalizada para poder dar a conocer aún más el producto y que a la gente le genere interés por probarlo. Posteriormente, se actualizará el juego a lo largo del año para contentar a nuestros usuarios

### 6.2 Selección de plataformas, foros y medios

Tras hacer investigaciones de mercado, se ha descubierto que las redes sociales más usadas por el usuario medio son Twitter e Instagram, sin embargo, esta última no posee la fuerza suficiente como para dar publicidad a un juego, ya que es más difícil mostrarse al resto de usuarios que no te siguen. Por tanto, y tras descubrir que la comunidad del videojuego en esta plataforma es muy fuerte, se ha creado una cuenta especifica en Twitter para subir el contenido del juego (@ReRoc\_Games).

Además, no solo nos hemos limitado a la publicidad en Twitter, sino que nos hemos desplazado a otras redes como LinkedIn donde hemos publicado cortos del juego y así generar más interés en otras plataformas.

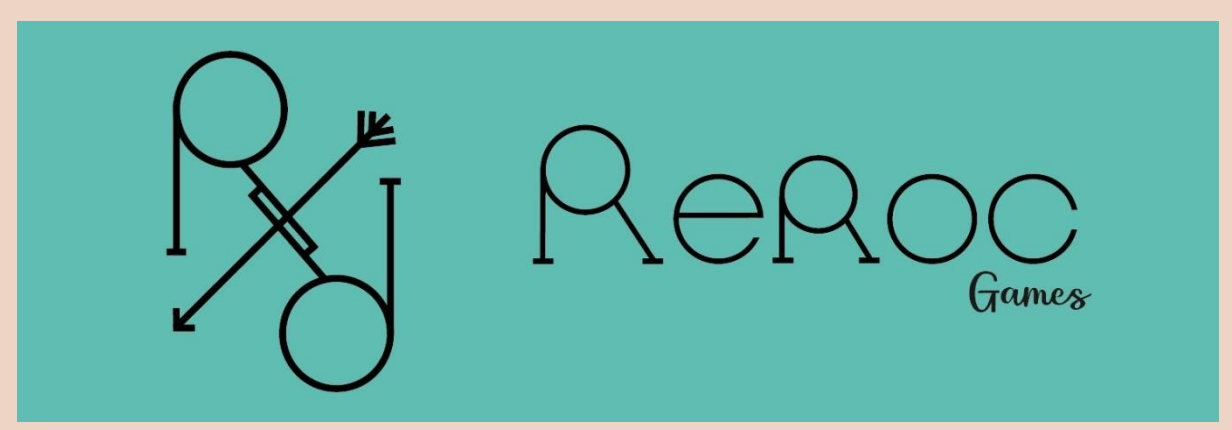

Ilustración 34 - ReRoc Games

 $...$ 

### 6.3 Selección de influencers, youtubers, streamers

Esta fase todavía se encuentra en Desarrollo, sin embargo, se está recopilando una lista de posibles streamers que puedan comentar el juego.

Una vez publicado el juego y terminada la lista de creadores de contenidos, se harán mensajes personalizados para poder dar a conocer nuestro juego. Desgraciadamente, al ser un juego sin capital, no se podrá ofrecer dinero a los creadores de contenido y por tanto, quedarán descartados aquellos que quieran monetización a cambio.

## 6.4 Publicación en plataformas, foros, medios o redes

Como ya se ha ido mencionando, actualmente el juego se encuentra en fase de prueba, por tanto, el contenido publicado en RRSS es reducido. Sin embargo, a continuación, se adjuntan distintas capturas del alcance que han tenido nuestras publicaciones.

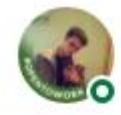

Alejandro Requena Diaz · 1er Desarrollador de videojuegos  $5 \text{ horas} \cdot \textcircled{S}$ 

Rocío Campo Castaño y yo hemos estado realizando un pequeño proyecto para cardboard. Este es el primer acercamiento al menú principal y la mecánica de movimiento. Quedan por realizar los puzzles y algunas mecánicas más.

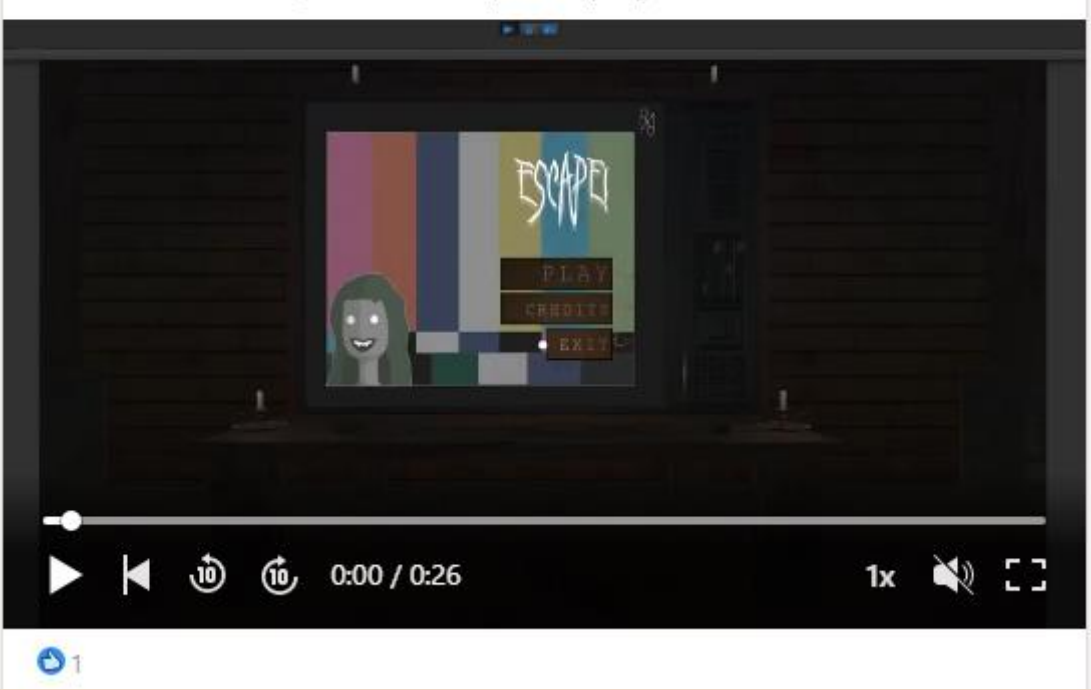

Ilustración 35 - LinkedIn

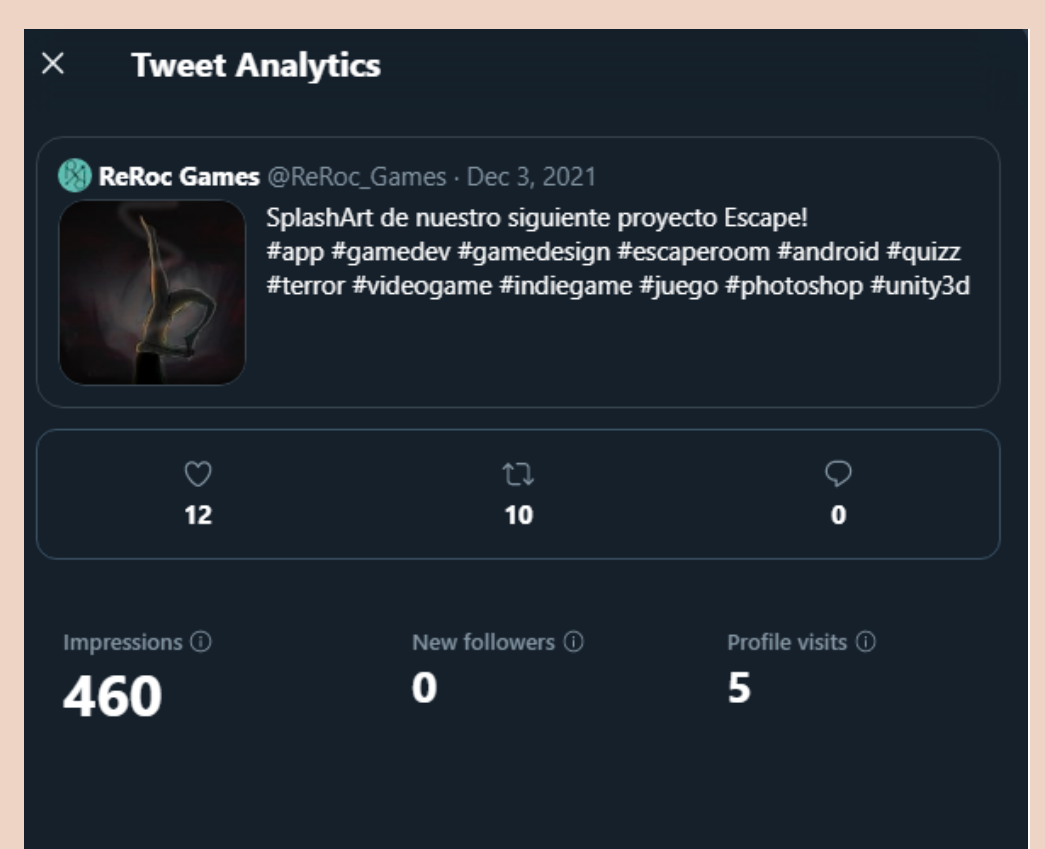

Ilustración 36 - Tweet I

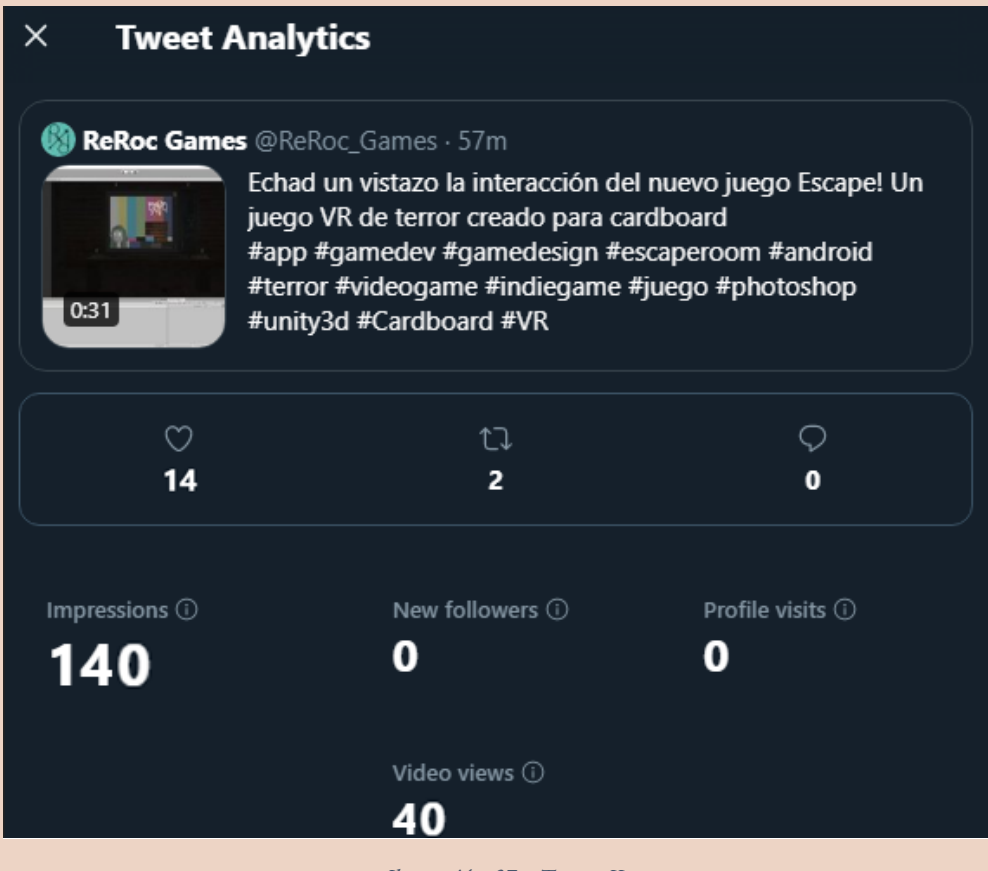

Ilustración 37 - Tweet II